# **Table of Contents**

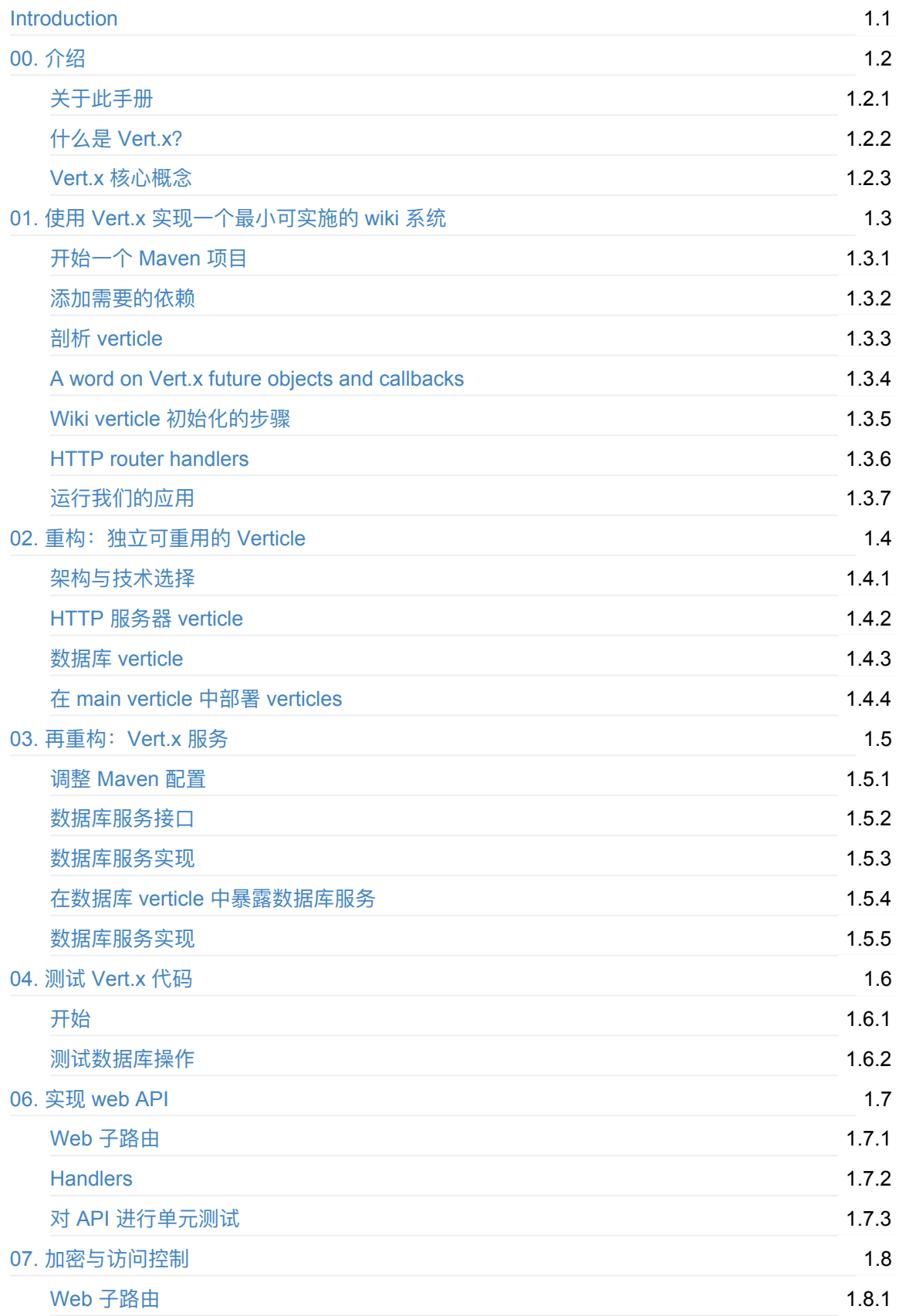

# <span id="page-2-0"></span>**vertx-guide-for-java-devs-chinese-translation**

这是 Vert.x 官方文档 A gentle guide to asynchronous programming with Eclipse Vert.x for Java developers ⾮官⽅中⽂翻译。

其英文原版在 GitHub 上的位置: https://github.com/vert-x3/vertx-guide-for-java-devs

[翻译不当之处,欢迎指正!](http://vertx.io/docs/guide-for-java-devs)

# **⽬录**

- 00. 介绍
	- 关于此手册
	- 什么是 Vert.x?
	- [Vert](#page-4-0).x 核⼼概念
- 01. 使用 [Vert.x](#page-4-1) 实现一个最小可实施的 wiki 系统
	- [开始⼀个](#page-4-0) Maven 项⽬
	- [添加需要的依赖](#page-5-0)
	- 剖析 [verticle](#page-9-0)
	- A word on [Vert.x](#page-9-1) future objects and callbacks
	- Wiki [verticle](#page-10-0) 初始化的步骤
	- **[HTTP](#page-11-0) router handlers**
	- 。 运行我们的应用
- 02. 重构: 独立可重用的 Verticle
	- [架构与技术选择](#page-17-0)
	- **HTTP [服务器](#page-26-0) verticle**
	- [数据库](#page-28-0) verticle
	- 在 main [verticle](#page-28-1) 中部署 verticles
- 03. [再重构:](#page-28-2) Vert.x 服务
	- 调整 [Maven](#page-32-0) 配置
	- 。 数据库服务接口
	- [数据库服务实现](#page-41-0)
	- [在数据库](#page-41-1) verticle 中暴露数据库服务
	- [数据库服务实现](#page-42-0)
- 04. 测试 [Vert.x](#page-44-0) 代码
	- [开始](#page-47-0)
	- [测试数据库操作](#page-49-0)
- 06. [实现](#page-52-0) web API
	- o [Web](#page-52-1) 子路由
	- [Handlers](#page-53-0)
- 对 API 进⾏单元测试
- 07. 加密与访问控制
	- [Web](#page-61-0) 子路由

# <span id="page-4-0"></span>**介绍**

这本手册是关于使用 Vert.x 异步编程的易读介绍,针对那些熟悉主流"非异步" web 开发框架或者库 (例如 Java EE、Spring) 的开发者。

# **关于此⼿册**

我们假定读者熟悉 Java 编程语言及相关生态。

<span id="page-4-1"></span>我们将从一个 wiki web 程序开始(其使用关系型数据库并在服务端渲染网页),然后通过一步步的改 进,使其最终成长为一个拥有"实时" web 特性的现代单页应用。在这个过程中,你将会学到:

- 1. 设计一个 web 程序, 其在服务端通过模板渲染网页, 并使用关系型数据库来持久化(存储)数 据。
- 2. 清晰的抽离出每个技术组件,以作为可重复使用的事件处理单元(被称作 verticle)。
- 3. 不同的 verticle 之间(这些 verticle 使用同一个 JVM 进程或处于同一个集群下不同节点)可以互 相无缝地通信交流,通过提取出 Vert.x 服务来优化这些 verticle 的设计。
- 4. 通过异步操作来测试代码。
- 5. 将暴露了 HTTP/JSON web API 的第三方服务融入进项目之中。
- 6. 实现⼀个 HTTP/JSON web API。
- 7. 使用 HTTPS,为浏览器会话产生的用户认证,为第三方应用访问提供的 JWT token,来实现对资 源的保护及访问控制。
- 8. 借助流⾏的 RxJava 库和它在 Vert.x 中的集成来重构部分代码,以实现响应式编程。
- 9. 客户端采用 AngularJS 来实现单页应用。
- 10. 使用统一的集成于 SockJS 之上的 Vert.x event bus 机制来实现实时 web 项目。
- 11. 注意:

所有的文档及代码示例都可以在这里找到: https://github.com/vert-x3/vertx-guide-for-java-devs 我 们欢迎提供任何 issue reports,反馈及 pull-request!

# **什么是 Vert.x?**

Eclipse Vert.x 是一个可以在 JVM 上构建响应式应用的工具包。

— Vert.x 官⽹

Eclipse Vert.x (以下简称 Vert.x) 是 Eclipse 基金会门下的一个开源项目, 其最初是由 Tim Fox 在 2012 年发起的。

Vert.x 是一个工具包集合而不是一个框架:核心库为编写异步网络应用定义了基本的 API,你可以(自 由地)为你的项目选择有用的模块(例如:数据库连接、监控、身份认证、日志、服务发现、集群支 持等等)。Vert.x 基于 Netty 项目, Netty 是一个为 JVM 设计的高性能异步网络库。通常来说,使用 Vert.x 提供的高层次 API 会更有利于你(编写代码), 相较原生 Netty 来说, 也毫无性能损失。但如 果你有所需要, Vert.x 同样允许你访问 Netty 的内部。

Vert.x 并不强制要求任何包或者构建环境。因为 Vert.x core 自身就是一个常规的 Jar (每一个 Jar 包 含所有依赖)库,所以它可以作为 Jar 嵌入应用之中,甚至被部署到流行的组件和应用容器内。

Vert.x 被设计用于异步通信,因此相较于 Java servlets 或 java.net socket classes 这些同步 API 来 说,可以使用较少的线程来解决更多的并发网络连接(问题)。Vert.x 对于多种类型的应用都非常有 用:高性能消息/事件处理、微服务、API 网关、为移动应用设计的 HTTP API 等等。Vert.x 及其相关 生态为构建端到端响应式应用提供了多种多样的技术工具。

虽然可能听起来 Vert.x 仅仅应用于高性能应用,但这篇导引手册可以证明 Vert.x 对于传统 web 应用同 样非常有用。代码仍将保持简洁易理解,即便遇到突然的流量高峰,已经采用异步事件处理方式编写 的代码可以轻松处理。

同时值得⼀提的是,Vert.x ⽀持多种流⾏的 JVM 语⾔:Java、Groovy、Scala、Kotlin、JavaScript、 Ruby和Ceylon。Vert.x 支持多种语言的目标不只是提供各种语言 API 的访问, 而是确保每一种语言都 可以采用其特有的语言特性、以符合语言习惯的方式来调用 API(例如: 使用 Scala 的 future 替换 Vert.x 的 future)。 Vert.x 也可以很好的支持在一个应用之中,采用不同的 JVM 语言来开发不同的技 术模块。

## <span id="page-5-0"></span>**Vert.x 核⼼概念**

Vert.x 中有两个关键的概念:

- 1. 什么是 verticle
- 2. event bus 如何使不同的 verticle 之间通信

#### **线程与编程模型**

很多网络库和框架依赖于一种简单的线程策略:为每一个客户端都分配一个线程用于连接,并且直到 断开连接前,每个线程处理不同客户端的业务。Servlet 或者由 java.io 和 java.net 包编写的⽹络程序 都是如此。虽然"同步 I/O"线程模型对于保持简单与易理解来说很有优势,但线程资源并不便宜,并且 在高负载的情况下,操作系统会花费大量的时间浪费在线程调度管理上,因此对于大量并发请求来 说,此模型扩展性较差。

Vert.x 中的可被部署的单位(或单元)被称作 Verticle。Verticle 基于「事件循环」来处理传入的事 件,事件可以是接受⽹络缓冲、定时事件或者来⾃其他 verticle 的消息。在异步编程模型中,「事件循 环」 非常典型:

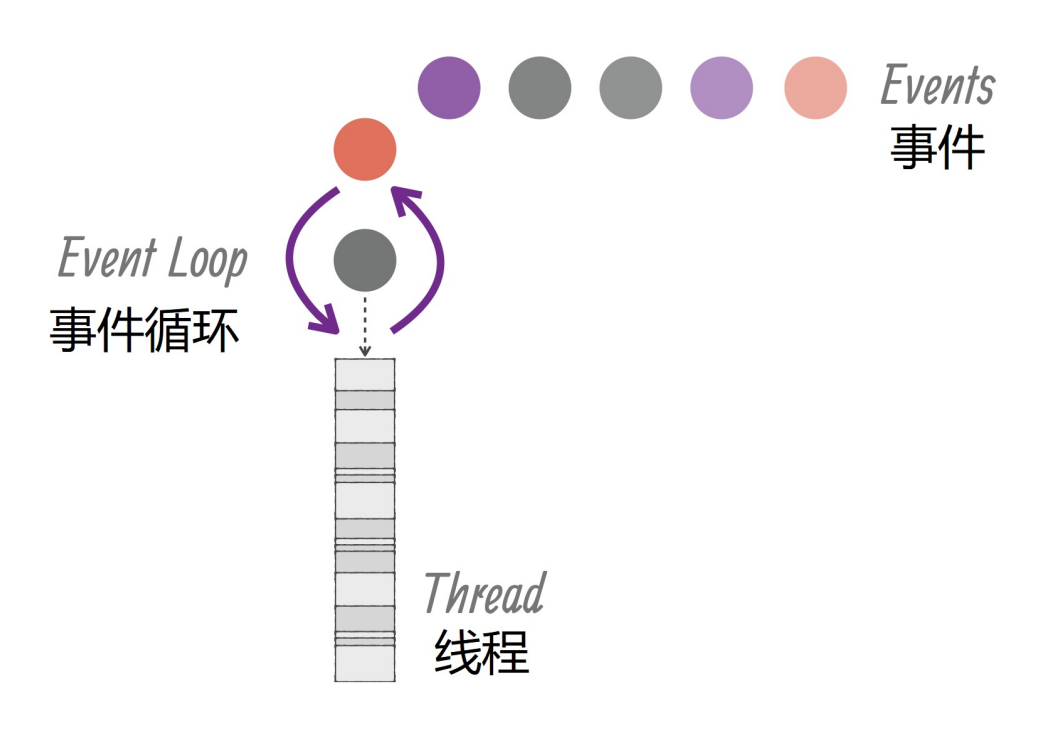

每⼀个事件都应在合理的时间内处理完成,不应让其阻塞「事件循环」。这意味着可能阻塞线程的操 作不应当在「事件循环」中被执行, 就像在图形界面处理事件时(不应当)卡住 Java 或者 Swing 界 面去做一个很慢的网络请求一样。在本手册的后面将会看到, Vert.x 提供了一种在「事件循环」外处 理阻塞操作的机制。当「事件循环」在处理一个事件耗时过长时, Vert.x 总会在日志中发出警告。为 了匹配应用的需求(例如:运行环境是相对较慢的物联网 ARM 主板),这个特性同样也是可以被配 置。

每一个「事件循环」都运行在线程上。默认情况下,每一个 CPU 核心线程运行 2 个「事件循环」。所 以正常情况下, verticle 将始终在同一个线程上处理事件, 因此无需使用线程协调机制来调整 verticle 的状态(例如:Java class fields)。

verticle 可以进行一些配置(configuration)(例如:证书、网络地址等等), 并且可以被部署多次:

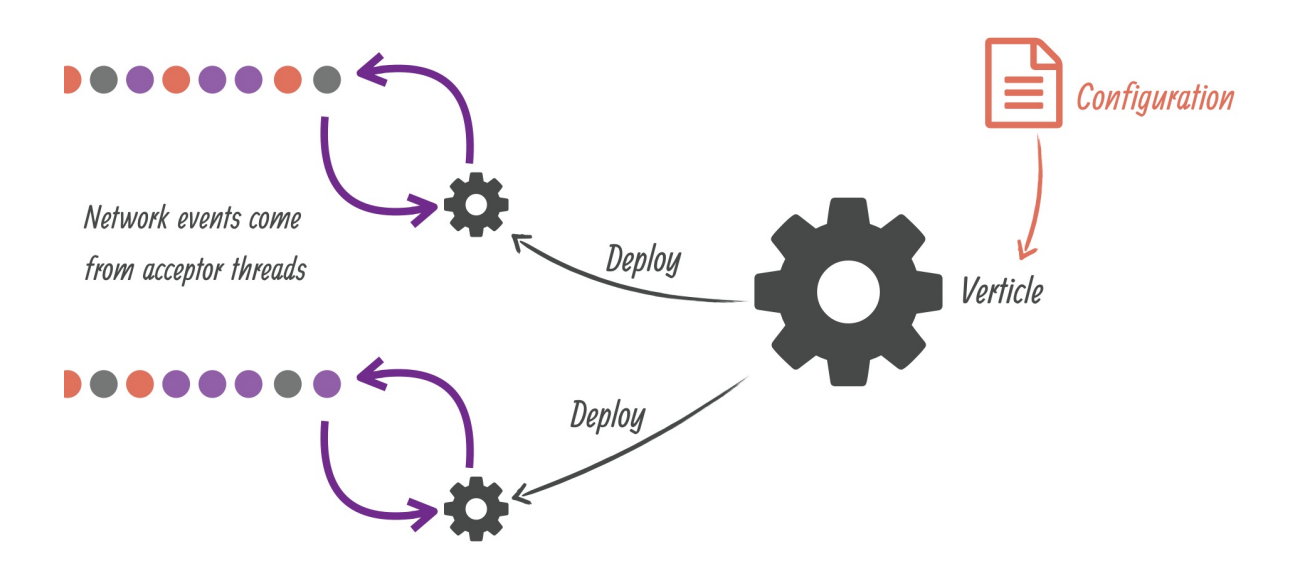

传入的网络数据将会被接收线程收到,并作为事件交由相应的 verticle 处理。当一个 verticle 开启了网 络服务器并被部署多次时,事件将会采用轮询形式被分发给 verticle 实例,这有利于处理大量并发网络 请求时最大化 CPU 利用率。Verticle 的生命周期只有简单的开启与结束, 并且 verticle 可以 deploy 其 他 verticle。

#### **Event bus**

在 Vert.x 中, verticle 将代码组织成可部署的单元。Vert.x event bus 是不同 verticle 之间通过异步消 息传递进行通信的主要工具。例如假设存在一个 verticle 负责 HTTP 请求, 另一个 verticle 负责管理数 据库访问。Event bus 将允许 HTTP verticle 发送请求给数据库 verticle 来执行 SQL 查询, 并返回结果 给 HTTP verticle。

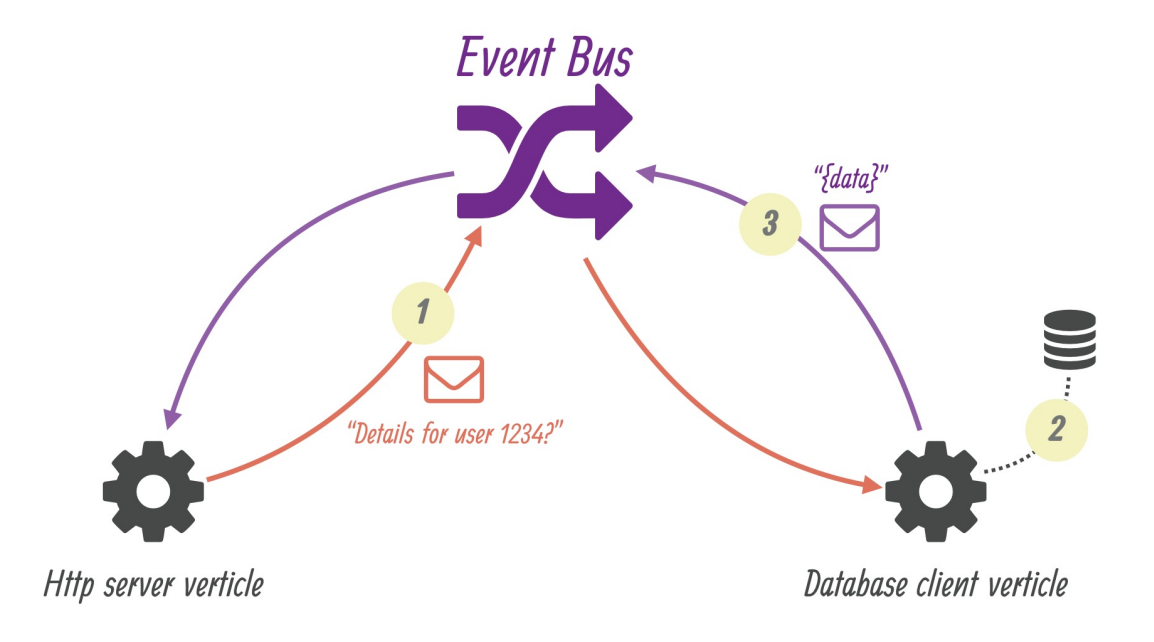

因为 JSON 可以被各种语言所编写的 verticle 用来通信, 同时也是非常流行的通用型半结构化数据编 组格式,所以其被推荐用来作为信息的交换格式,但 event bus 本身并不限制传递的数据类型。

消息可以发送到可接收字符串的目的地。 Event bus 支持以下沟通模式:

- 1. 点对点消息
- 2. 请求-响应消息
- 3. 发布-订阅消息(广播)

即使不在同一个 JVM 进程中, event bus 也可以使 verticle 之间透明的沟通:

- 当网络集群被激活时,event bus 即是分布式的,因此消息可以被发送到运行于另一个应用节点的 verticle 上
- 为了与其他第三方应用沟通(通信), 可以通过简单的 TCP 协议访问 event bus
- Event bus 也可以被设置为通用的消息桥梁(例如: AMQP、Stomp)
- SockJS bridge 允许 web 应用就像其他 verticle 一样, 基于 event bus 在运行于浏览器中的 JavaScript 无缝地接收和发布消息

# <span id="page-9-0"></span>**使⽤ Vert.x 实现⼀个最⼩可实施的 wiki 系统**

提示:

相关的源代码可以在本手册(注: 英文原版)的仓库 step-1 目录下找到。

我们将从第一个迭代版本开始,以尽可能简单的代码,使用 Vert.x 实现一个 wiki 系统。在之后的迭代 版本,代码将会更加优雅,同时引入适当的测试,我们[将可以看](https://github.com/vert-x3/vertx-guide-for-java-devs/tree/master/step-1)到使用 Vert.x 快速构建原型兼具简单 性与实际性。

在当前阶段,这个 wiki 系统将会采用服务端渲染 HTML 的方式,通过 JDBC 连接实现数据持久化。为 了实现这些,我们将会使用到以下库:

- 1. Vert.x web 同 Vert.x core 库 (但其并未提供 API 处理路由、处理请求负载等等) 一样支持创建 HTTP server。
- 2. Vert.x JDBC 客户端用来提供基于 JDBC 的异步 API。
- 3. [Apache](http://vertx.io/docs/vertx-web/java/) FreeMarker 是一个简单的模板引擎, 用来在服务端渲染页面。
- 4. Txtmark 用来将 Markdown 文本渲染为 HTML, 可以实现使用 Markdown 编辑 wiki 页面。

## **开始⼀个 [Maven](http://freemarker.org/) 项⽬**

<span id="page-9-1"></span>本手册使用 Apache Maven 作为构建工具,主要是因为其比较好的集成在了大多数集成开发环境。你 也可以选择使用其他的构建工具(例如: Gradle)。

Vert.x 社区提供了一个项目结构模板,可以在这里获取。如果你选择使用 Git 作为版本控制系统的话, (搭建起项目的)最快方式就是克隆这[个仓库,删](https://gradle.org/)掉它的 .git/ 目录,重新创建为一个新的 Git 仓 库。

```
git clone https://github.com/vert-x3/vertx-maven-starter.git vertx-wiki
cd vertx-wiki
rm -rf .git
git init
```
这个项目提供了一个示例 verticle 和一个单元测试。删除 src/ 目录下所有的 . java 文件来自定义 (hack) wiki 项⽬是安全的,但在此之间,可以先尝试构建项⽬,并测试是否可以运⾏:

mvn package exec:java

Maven 项⽬的 pom.xml 做了两件有趣的事:

- 1. 它使用 Maven Shade 插件创建一个包含所有需要的依赖的 Jar 打包文件(也被叫做"a fat Jar"),其后缀为 -fat.jar
- 2. 它使⽤ Exec Maven 插件来提供 exec:java 以⽤于通过 Vert.x io.vertx.core.Launcher 类 来依次启动应用。这等价于通过 vertx 命令行工具 (在 Vert.x 分布节点中传送命令) 来运行 (项⽬)。

在代码变更之后,你可以选择使⽤ redeploy.sh 和 redeploy.bat 脚本来⾃动编译和重新部署 (项目)。但要注意,使用这些脚本需要确保脚本中的 vERTICLE 变量与 main verticle 中实际用到 的一样。

```
注意:
另外, Fabric8 项目下有一个 Vert.x Maven plugin。它用于初始化、构建、打包并运行一个
Vert.x 项目。 生成一个与克隆自 Git starter 仓库相似的项目:
 mkdir vertx-wiki
 cd vertx-wiki
 mvn io.fabric8:vertx-maven-plugin:1.0.7:setup -DvertxVersion=3.5.0
```
#### git init

# **添加需要的依赖**

首先在 Maven pom.xml 文件中添加用于 web 处理和渲染的依赖:

```
<dependency>
 <groupId>io.vertx</groupId>
 <artifactId>vertx-web</artifactId>
</dependency>
<dependency>
 <groupId>io.vertx</groupId>
 <artifactId>vertx-web-templ-freemarker</artifactId>
</dependency>
<dependency>
 <groupId>com.github.rjeschke</groupId>
 <artifactId>txtmark</artifactId>
 <version>0.13</version>
</dependency>
```
#### 提示:

正如 vertx-web-temp1-freemarker 名字所表示的那样,对于流行的模板引擎, Vert.x web 提 供了插件式的支持: Handlebars、Jade、MVEL、Pebble、Thymeleaf 以及 Freemarker。

#### 然后添加 JDBC 数据访问相关的依赖:

```
<dependency>
 <groupId>io.vertx</groupId>
 <artifactId>vertx-jdbc-client</artifactId>
</dependency>
<dependency>
 <groupId>org.hsqldb</groupId>
 <artifactId>hsqldb</artifactId>
 <version>2.3.4</version>
</dependency>
```
Vert.x JDBC client 库可以支持任何 JDBC-兼容 数据库的访问。自然而然,在我们的项目中, classpath 中需要有 JDBC driver。

HSQLDB 是一个非常知名的关系型数据(使用 Java 编写)。它广泛作为嵌入型数据库(译者注:嵌 入你的程序之中)使用,因为这样可以避免依赖第三方数据库服务器而独立运行。在单元和集成测试 时,它也常被⽤作提供易失性内存存储。

[在开始阶段](http://hsqldb.org/),HSQLDB 作为嵌入型数据库非常适合(我们的项目)。它在本地存储文件,并且 HSQLDB library Jar 提供了 JDBC driver, 因此 Vert.x JDBC 的配置将会非常简单。

提示:

Vert.x 也提供了 MySQL 和 PostgreSQL client 专用的库。

当然你也可以使用通用的 Vert.x JDBC client 来连接 MySQL 或者 PostgreSQL 数据库, 但上面 的库使用这两种数据库的网络协议,而不是通过阻塞式的 JDBC API, 因此会提供更好的性能

提示:

Vert.x 也提供了处理流行的非关系型数据库 MongoDB 和 Redis 的库。社区里也提供了其他存储 系统的集成,例如 Apache Cassandra、OrientDB 和 ElasticSearch。

# **剖析 verticle**

<span id="page-11-0"></span>我们的 wiki 系统只有 io.vertx.guides.wiki.MainVerticle 这一个 verticle Java 类。这个类扩展 ⾃ io.vertx.core.AbstractVerticle ,作为 verticle 的基类,其主要:

- 1. 提供⽣命周期 start 与 stop ⽅法来重写
- 2. 提供一个名为 vertx 的受保护(protected)字段: verticle 被部署所在的 Vert.x 环境的引用
- 3. 提供一个对某些配置对象的访问器, 用来传递一些外部配置给 verticle

为了启动我们的 verticle, 只需重写如下的 start 方法:

```
public class MainVerticle extends AbstractVerticle {
 @Override
 public void start(Future<Void> startFuture) throws Exception {
   startFuture.complete();
 }
}
```
start 和 stop 方法有 2 种形式: 一种没有参数,另一种带有一个 future 对象引用。无参情况表示 verticle 初始化或者 house-keeping phases 总是执行成功,除非有异常被抛出。带有 future 对象参数 时,提供了一种更加细粒度的访问,来表明操作成功与否(译者注: 通过 future 对象参数回掉判 断)。实际上,⼀些初始化或者 cleanup 代码可能会要求异步操作,因此通过⼀个 future 对象给出结 果理所当然,这符合异步的惯用表现形式。

#### <span id="page-11-1"></span>**A word on Vert.x future objects and callbacks**

Vert.x future 并不是 JDK 的 future: Vert.x future 可以在非阻塞式程序中被组织并检查结果。他们应被 ⽤于异步任务的简单协调,尤其是在部署 verticle 时检查部署成功与否。

Vert.x core API 基于回掉来实现异步事件的通知。富有经验的开发者自然会认为这开启了"回掉地狱"之 门,如同下面这个虚构的例子一样,多层的异步嵌套会使得代码难以理解:

```
foo.a(1, res1 - > \{if (res1.succeeded()) {
    bar.b("abc", 1, res2 -> {
      if (res.succeeded()) {
         baz.c(res3 \rightarrow {
            dosomething(res1, res2, res3, res4 -> {
                1/((...))});
         });
      }
    });
  }
});
```
尽管 core API 在设计上就更加偏向(使用) promise 和 future,但回掉允许不同的编程概念(一起) 被使用,因此使用回掉实际上也有道理。Vert.x 并不是一个固执己见的项目,许许多异步编程模型的实 现都可以使⽤回掉:reactive extensions (via RxJava)、promises 和 futures、fibers (using bytecode instrumentation) 等等。

既然在像 RxJava 这样的概念发挥影响力之前, 所有的 Vert.x API 都是"回掉导向型"的, 那么本手册在 最开始时将**只使⽤**回掉,以确保读者可以熟悉 Vert.x 中的核⼼概念。可以说在刚刚开始时,在许多部 分的异步代码块之中,使用回掉来画出一条线来更加容易。但一旦在示例代码中回掉开始让代码变得 不再易读,我们就将会引入 RxJava 来展示同样的异步代码如果以处理事件流 (streams of processed events)来考虑,将可以表示得更加优雅。

#### <span id="page-12-0"></span>**Wiki verticle 初始化的步骤**

为了让我们的 wiki 运行起来, 需要分 2 步进行初始化:

- 1. 我们需要建立 JDBC 数据库连接, 同时确保数据库模式的存在
- 2. 同时需要为我们的 web 应用来开启一个 HTTP 服务器

每个步骤都有失败的可能性(例如,HTTP 服务器需要的 TCP 端口可能已经被占用),并且他们不应 当并行进行, web 应用的代码首先需要的是数据库可以正常访问。

为了使我们的代码更加简洁,我们为每个步骤定义一个方法,并且采用返回一个 future / promise 对象 的形式来告知我们的步骤执行成功与否:

```
private Future<Void> prepareDatabase() {
  Future<Void> future = Future.future();
  // ( \dots )return future;
```
}

```
private Future<Void> startHttpServer() {
  Future<Void> future = Future.future();
 // ( \dots )return future;
}
```
由于每个方法返回一个 future 对象, 那么 start 方法的实现就可成为一个 composition:

```
@Override
public void start(Future<Void> startFuture) throws Exception {
  Future<Void> steps = prepareDatabase().compose(v -> startHttpServer());
  steps.setHandler(startFuture.completer());
}
```
当 prepareDatabase 的 future 成功完成,然后 startHttpServer 就被调用,而 steps future 完 成情况取决于 startHttpServer future 的结果。 如果 prepareDatabase 遇到了错 误, startHttpServer 则不会被调用, 在这种情况下, steps future 将以一个失败的状态完成, 并 携带⼀个描述错误的异常。

最终 steps 完成: setHandler 定义了一个 hander, 以供完成时调用。在上面的例子中,我们只 是想使用 steps 来完成 setHandler , 并且通过 completer 方法来获得一个 handler。也可以写 成:

```
Future<Void> steps = prepareDatabase().compose(v -> startHttpServer());
steps.setHandler(ar -> { // 注
 if (ar.succeeded()) {
   startFuture.complete();
 } else {
    startFuture.fail(ar.cause());
  }
});
```
注: ar 的类型是 AsyncResult<Void> 。 AsyncResult<T> 被用来传递异步处理的结果, 当成功 时可能会有⼀个 T 类型的结果,当失败时传递⼀个失败异常。

#### **数据库初始化**

Wiki 数据库模式由一张表 pages 构成, 其字段信息如下:

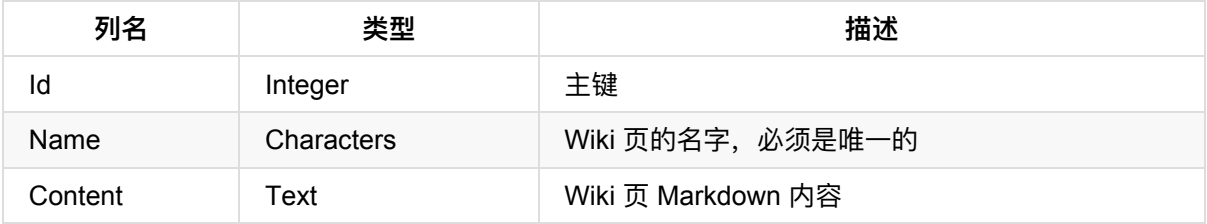

数据库操作是典型的"查、插、删、改"操作。在最开始,我们简单的将 SQL 语句以静态常量的形式存 储在 MainVerticle 类中。请注意, 他们是 HSQLDB 可解析的特定 SQL, 有可能在其他关系型数据 库中并不支持:

private static final String SQL\_CREATE\_PAGES\_TABLE = "create table if not exists Pa ges (Id integer identity primary key, Name varchar(255) unique, Content clob)"; private static final String SQL\_GET\_PAGE = "select Id, Content from Pages where Nam  $e = ?$ "; // 注 private static final String SQL\_CREATE\_PAGE = "insert into Pages values (NULL, ?, ? )"; private static final String SQL\_SAVE\_PAGE = "update Pages set Content = ? where Id  $= 2<sup>0</sup>$ ; private static final String SQL\_ALL\_PAGES = "select Name from Pages"; private static final String SQL\_DELETE\_PAGE = "delete from Pages where Id = ?";

注: 语句中的 ? 是在执行时传递数据的占位符, 因此 Vert.x JDBC client 可以防止 SQL 注入。

我们的应用 verticle 需要保持一个 JDBCClient 对象(来自 io.vertx.ext.jdbc 包)的引用来提供 数据库的连接。我们在 MainVerticle 中声明了 dbClient ,并且创建了一个来自 org.slf4j 包 的通用日志记录器。

private JDBCClient dbClient;

private static final Logger LOGGER = LoggerFactory.getLogger(MainVerticle.class);

下面是一个 prepareDatabase 方法的完整实现。它尝试获取一个 JDBC client 连接,然后执行 SQL,在 Pages 表不存在的情况下来创建表:

```
private Future<Void> prepareDatabase() {
  Future<Void> future = Future.future();
  dbClient = JDBCClient.createShared(vertx, new JsonObject() // \pm 1
    .put("url", "jdbc:hsqldb:file:db/wiki") // 注 2
    .put("driver_class", "org.hsqldb.jdbcDriver") // 注 3
    .put("max_pool_size", 30)); \frac{1}{2} 4
  dbClient.getConnection(ar -> { // 注 5
    if (ar.failed()) {
      LOGGER.error("Could not open a database connection", ar.cause());
     future.fail(ar.cause()); \frac{1}{2} 6
    } else {
      SQLConnection connection = arresult(); // 注 7
      connection.execute(SQL_CREATE_PAGES_TABLE, create -> {
        connection.close(); // 注 8
       if (create.failed()) {
          LOGGER.error("Database preparation error", create.cause());
          future.fail(create.cause());
        } else {
```

```
future.complete(); // 注 9
       }
     });
   }
 });
  return future;
}
```

```
注:
```
- 1. createShared 创建⼀个共享的连接,其在 vertx 实例已知的 verticle 之间共享,通常来说这 是一件好事。
- 2. 通过传递一个 JSON 对象来创建 JDBC client 连接。其中 ur1 指的是 JDBC url。
- 3. 使⽤ url 、 driver\_class 等等来配置 JDBC driver 并且指出 JDBC driver 类。
- 4. max\_poo1\_size 指的是并发连接数。这里设为 30 是武断决定, 任意选择了一个数字。 5) 获取 一个连接是异步操作,其提供给我们一个 AsyncResult<SQLConnection> 。它在使用之前必须检 测是否可以建立连接( AsyncResult 实际上是 Future 的超类接口)。
- 5. 如果不能得到 SQL 连接, future 就以失败为结果完成, 并返回提供了异常(通过 cause 方法得 到)的 AsyncResult 。
- 6. SQLConnection 是成功的 AsyncResult 的结果。我们可以使用它来执行 SQL 查询。
- 7. 在我们检查 SQL 查询执行成功与否之前, 我们必须先通过调用 close 方法来释放连接, 否则 JDBC client 连接池最终将干涸(无连接可用)。
- 8. 我们成功完成 future 操作。

提示:

Vert.x 项目支持的 SQL 数据库模块目前主要关注提供对数据库的异步访问, 除了传递 SQL 查询 外,并没有提供其余更多(例如,对象-关系映射)。然⽽,完全可以使⽤来⾃社区的更先进的模 块,我们尤其推荐了解一下像 jOOq generator for Vert.x 或 POJO mapper 这样的项目。

## **关于⽇志**

上面引入了一个日志记录器,这里选择使用 SFL4J library。关于日志记录, Vert.x 也不是固执己见 的: 你可以选择任何流行的 Java 日志库。这里之所以推荐 SLF4J 是因为在 Java 生态之中, 它是非常 流行的日志抽象和统一库。

我们同样推荐使用 Logback 来作为日志记[录器的实现。可](https://www.slf4j.org/)以通过添加两个依赖,来同时集成 SLF4J 和 Logback,或者仅仅添加 logback-classic ,它将同时添加两个库的依赖(顺便一提,他们来自同一 个作者)。

```
<dependency>
 <groupId>ch.qos.logback</groupId>
 <artifactId>logback-classic</artifactId>
 <version>1.2.3</version>
</dependency>
```
默认情况下,SLF4J 将会输出很多来自 Vert.x、Netty、C3PO 以及 wiki 应用的日志事件到控制台。我 们可以通过添加一个 src/main/resources/logback.xml 配置文件来减少冗杂(查看 https://logback.qos.ch/ 这⾥获得更多信息)。

```
<configuration>
 <appender name="STDOUT" class="ch.qos.logback.core.ConsoleAppender">
   <encoder>
     <pattern>%d{HH:mm:ss.SSS} [%thread] %-5level %logger{36} - %msg%n</pattern>
   </encoder>
 </appender>
 <logger name="com.mchange.v2" level="warn"/>
 <logger name="io.netty" level="warn"/>
 <logger name="io.vertx" level="info"/>
 <logger name="io.vertx.guides.wiki" level="debug"/>
 <root level="debug">
   <appender-ref ref="STDOUT"/>
 </root</configuration>
```
最后但同样重要,HSQLDB 在内嵌时,与日志记录器集成得并不太好。默认情况下,它将尝试重新配 置日志系统,所以我们在执行应用时,需要通过加 Dhsq1db.reconfig\_logging=false 属性给 Java 虚拟机来禁用它这一点。

#### **HTTP 服务器初始化**

HTTP 服务器通过使用 vertx-web 项目, 来比较容易得为传入的 HTTP 请求来定义分发路由。实际 上, Vert.x core API 允许开启 HTTP 服务器并监听传入的连接, 但它没有提供任何机制来根据请求 URL 不同来提供不同的 handler。根据 URL、HTTP 方法等等来分发请求到不同的处理 handler, 这便 是 router 的作用。

初始化过程由设置请求路由,开启 HTTP 服务器组成:

```
private Future<Void> startHttpServer() {
 Future<Void> future = Future.future();
 HttpServer server = vertx.createHttpServer(); // 注 1
 Router router = Router.router(vertx); \frac{1}{2} 2
 router.get("/").handler(this::indexHandler);
 router.get("/wiki/:page").handler(this::pageRenderingHandler); // 注 3
 router.post().handler(BodyHandler.create()); // 注 4
 router.post("/save").handler(this::pageUpdateHandler);
 router.post("/create").handler(this::pageCreateHandler);
 router.post("/delete").handler(this::pageDeletionHandler);
```

```
server
```

```
.requestHandler(router::accept) // 注 5
  .listen(8080, ar -> { // 注 6
   if (ar.succeeded()) {
     LOGGER.info("HTTP server running on port 8080");
     future.complete();
   } else {
     LOGGER.error("Could not start a HTTP server", ar.cause());
      future.fail(ar.cause());
   }
 });
return future;
```
注:

}

- 1. vertx 上下⽂对象提供了⽅法来创建 HTTP 服务器、客户端,TCP/UDP 服务器、客户端等等。
- 2. Router 类来⾃ vertx-web : io.vertx.ext.web.Router 。
- 3. 路由拥有自己的 handler, 它们可以根据 URL 或 HTTP 方法来被定义。对于较短的 handler, 可 以采用 Java lambda 表达式的形式,但对于更复杂的 handler 来说,引用一个私有方法则更佳。 注意 URL 可以带有参数,例如 /wiki/:page 将匹配类似 /wiki/Hello 这样的请求,这样 page 参数将被设置为 Hello 。
- 4. 这将会使所有 HTTP POST 请求通过 io.vertx.ext.web.handler.BodyHandler 这个 handler。 它将自动的解码来自 HTTP 请求(例如,表单提交)(它们可以被作为 Vert.x buffer 对象来使 用)的 body 体。
- 5. router 对象可以被用来作为 HTTP 服务器的 handler, 然后分发请求给之前定义的其他 handler。
- 6. 开启⼀个 HTTP 服务器是异步操作,因此需要 AsyncResult<HttpServer> 来检查操作是否成 功。 8080 参数具体指定了服务器的 TCP 端口。

#### <span id="page-17-0"></span>**HTTP router handlers**

startHttpServer 方法的 HTTP 路由实例根据 URL 模式及 HTTP 方法的不同指向不同的 handler。 每一个 handler 处理一个 HTTP 请求,执行数据库查询,以及使用 FreeMarker 模板来渲染 HTML 页 面。

#### **索引⻚(主⻚) handler**

主页提供了所有 wiki 页面的入口及一个创建新 wiki 的区域。

indexHandler 方法代码如下所示:

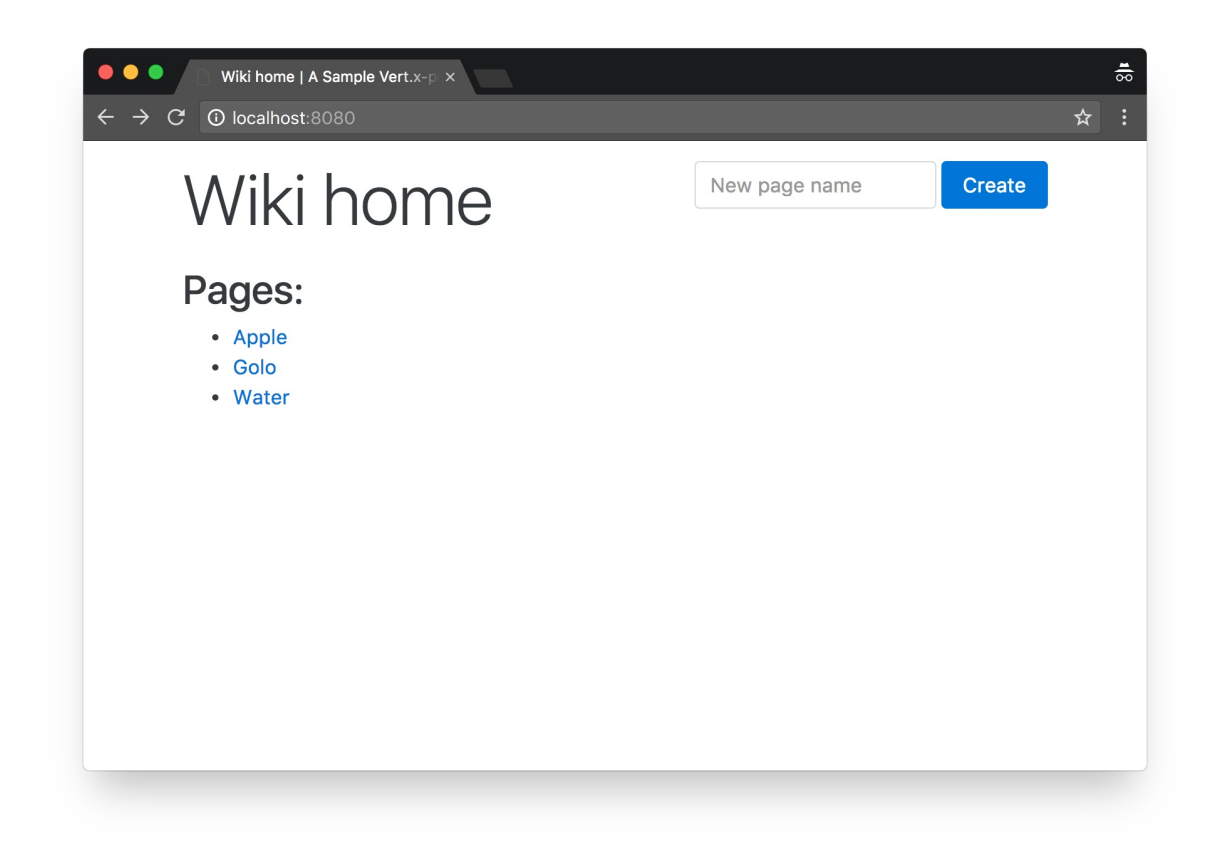

通过一个简单的 select \* SQL 查询, 并将数据交由 FreeMarker 引擎来渲染得到 HTML 响应。

```
private final FreeMarkerTemplateEngine templateEngine = FreeMarkerTemplateEngine.cr
eate();
private void indexHandler(RoutingContext context) {
  dbClient.getConnection(car -> {
   if (car.succeeded()) {
      SQLConnection connection = car.result();
      connection.query(SQL_ALL_PAGES, res -> {
        connection.close();
        if (res.succeeded()) {
          List<String> pages = res.result() // 注 1
            .getResults()
            .stream()
            .map(json -> json.getString(0))
            .sorted()
            .collect(Collectors.toList());
          context.put("title", "Wiki home"); // 注 2
          context.put("pages", pages);
          templateEngine.render(context, "templates", "/index.ftl", ar -> { // 注
 3
```

```
if (ar.succeeded()) {
             context.response().putHeader("Content-Type", "text/html");
             context.response().end(ar.result()); \frac{1}{2} 4
           } else {
             context.fail(ar.cause());
           }
         });
      } else {
         context.fail(res.cause()); \frac{7}{1} \frac{1}{2} 5
      }
    });
  } else {
    context.fail(car.cause());
  }
});
```
#### 注:

}

- 1. SQL 查询结果以 JsonArray 和 JsonObject 实例的形式返回。
- 2. RoutingContext 实例可以放置任意内容的键值对,可以供之后的模板或路由 handler 使用。
- 3. 渲染一个模板同样是异步操作,也使用 AsyncResult 处理方式。
- 4. 当成功时, AsyncResult 包含的是渲染后的内容(以 string 形式), 因此我们可以使用它来 结束 HTTP 响应流。
- 5. 当失败时, RoutingContext 的 fail 方法提供了一个合理的途径返回 HTTP 500 error 给 HTTP 客户端。

FreeMarker 模板应当被放置在 src/main/resources/templates ⽬录。 index.ftl 模板代码如下 所示:

```
<#include "header.ftl">
<div class="row">
  <div class="col-md-12 mt-1">
    <div class="float-xs-right">
      <form class="form-inline" action="/create" method="post">
        <div class="form-group">
          <input type="text" class="form-control" id="name" name="name" placeholder=
"New page name">
       </div>
        <button type="submit" class="btn btn-primary">Create</button>
      </form>
    \langlediv><h1 class="display-4">${context.title}</h1>
  \langlediv><div class="col-md-12 mt-1">
```

```
<#list context.pages>
      <h2>Pages:</h2>
      <sub>u1</sub></sub>
        <#items as page>
          <li><a href="/wiki/${page}">${page}</a></li>
        </#items>
      </ul>
    <#else>
      <p>The wiki is currently empty!</p>
    \frac{2}{4}</div>
 \langlediv><#include "footer.ftl">
\lceil
```
 $\mathbf{F}$ 

通过 FreeMarker 变量 context ,可以使用存储在 RoutingContext 对象之中的键值对数据。

因为很多模板都有着共同的页头与页脚,所以我们将其分离为 header.ftl 和 footer.ftl :

```
```html
<!DOCTYPE html>
<html lang="en">
<head>
 <meta charset="utf-8">
 <meta name="viewport" content="width=device-width, initial-scale=1, shrink-to
-fit=no">
 <meta http-equiv="x-ua-compatible" content="ie=edge">
 <link rel="stylesheet" href="https://maxcdn.bootstrapcdn.com/bootstrap/4.0.0-
alpha.5/css/bootstrap.min.css"
        integrity="sha384-AysaV+vQoT3kOAXZkl02PThvDr8HYKPZhNT5h/CXfBThSRXQ6jW5D
O2ekP5ViFdi" crossorigin="anonymous">
 <title>${context.title} | A Sample Vert.x-powered Wiki</title>
</head>
<body>
<div class="container">
```html
</div> <!-- .container -->
<script src="https://ajax.googleapis.com/ajax/libs/jquery/3.1.1/jquery.min.js"
        integrity="sha384-3ceskX3iaEnIogmQchP8opvBy3Mi7Ce34nWjpBIwVTHfGYWQS9jwH
DVRnpKKHJg7"
        crossorigin="anonymous"></script>
<script src="https://cdnjs.cloudflare.com/ajax/libs/tether/1.3.7/js/tether.min.
js"
        integrity="sha384-XTs3FgkjiBgo8qjEjBk0tGmf3wPrWtA6coPfQDfFEY8AnYJwjalXC
```
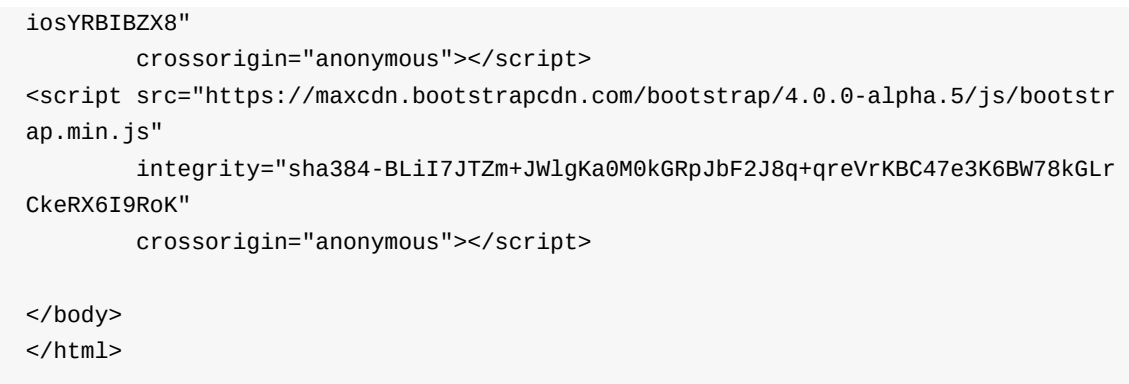

## **Wiki ⻚⾯渲染 handler**

此 handler 处理 HTTP GET 请求, 生成一个渲染过的 Wiki 页面, 就像下图一样:

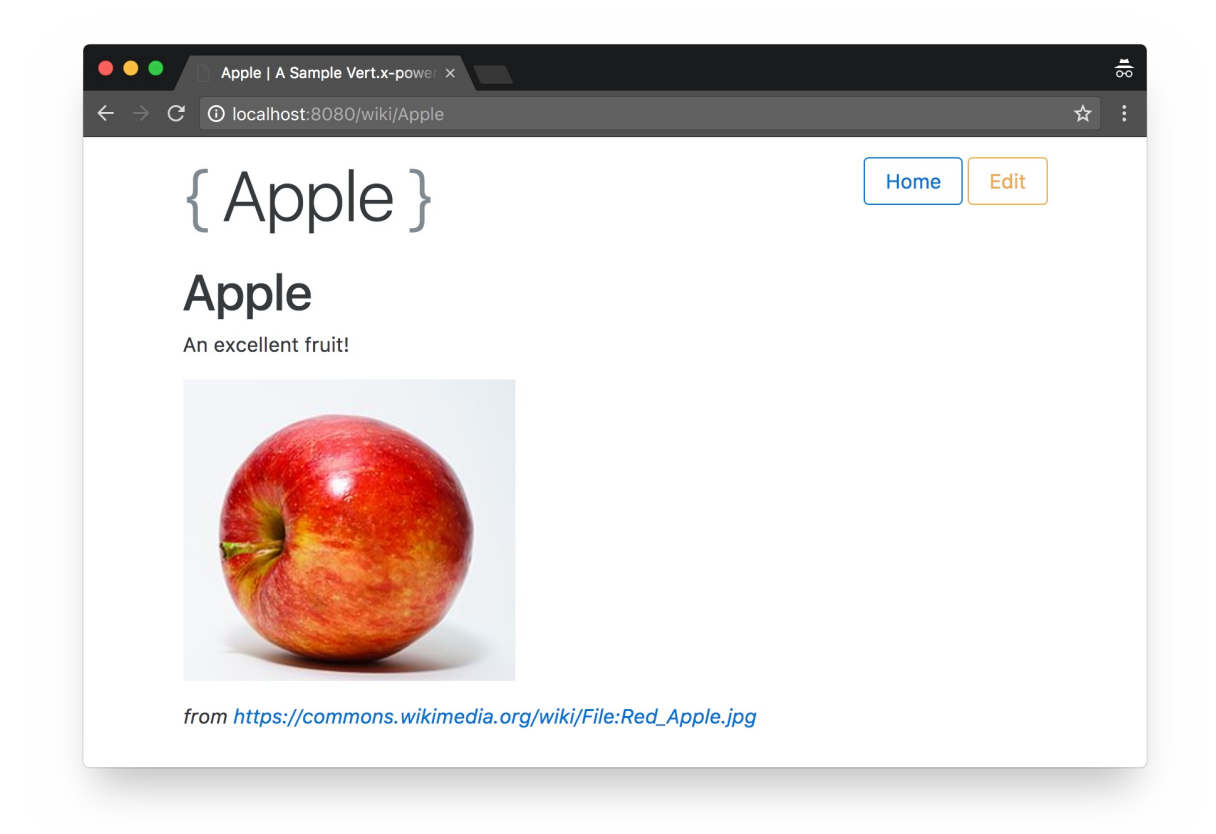

此页面同样提供了一个编辑按钮来以 Markdown 形式编辑内容。当按钮被点击时, 不需要使用不同的 handler 与模板,只需简单的使用 JavaScript 和 CSS 来切换编辑器的开与关即可。

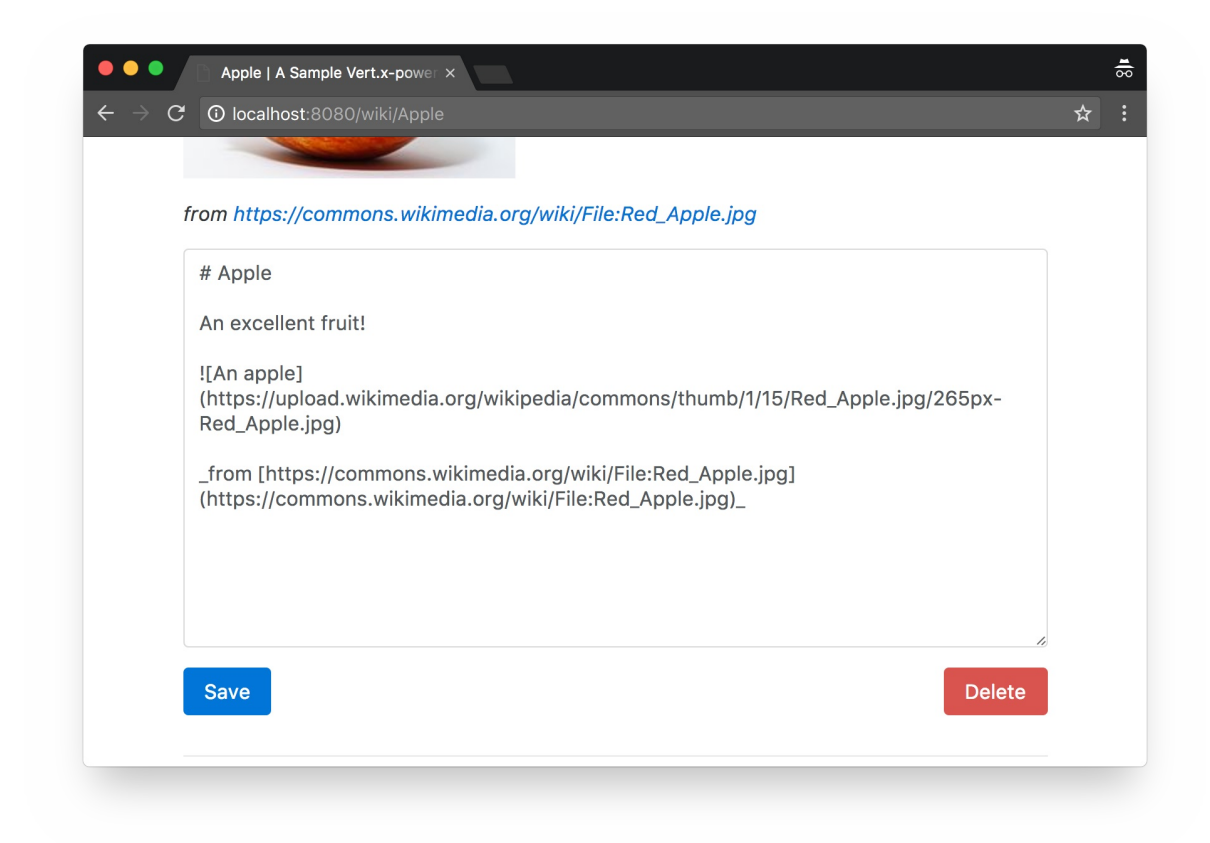

```
pageRenderingHandler 方法代码如下:
```

```
private static final String EMPTY_PAGE_MARKDOWN =
  "# A new page\n" +
    "\n" +
    "Feel-free to write in Markdown!\n";
private void pageRenderingHandler(RoutingContext context) {
  String page = context.request().getParam("page"); \frac{1}{2} 1
  dbClient.getConnection(car -> {
    if (car.succeeded()) {
      SQLConnection connection = car.result();
      connection.queryWithParams(SQL_GET_PAGE, new JsonArray().add(page), fetch ->
{ // 注 2
        connection.close();
        if (fetch.succeeded()) {
          JsonArray row = fetch.result().getResults()
            .stream()
            .findFirst()
            .orElseGet(() -> new JsonArray().add(-1).add(EMPTY_PAGE_MARKDOWN));
          Integer id = row.getInteger(\Theta);
          String rawContent = row.getString(1);
```

```
context.put("title", page);
          context.put("id", id);
          context.put("newPage", fetch.result().getResults().size() == 0 ? "yes" :
"no");
          context.put("rawContent", rawContent);
          context.put("content", Processor.process(rawContent)); // 注 3
          context.put("timestamp", new Date().toString());
          templateEngine.render(context, "templates", "/page.ftl", ar -> {
            if (ar.succeeded()) {
              context.response().putHeader("Content-Type", "text/html");
              context.response().end(ar.result());
            } else {
              context.fail(ar.cause());
            }
          });
        } else {
          context.fail(fetch.cause());
        }
     });
   } else {
      context.fail(car.cause());
   }
 });
}
```
#### 注:

```
1. URL 参数( /wiki/:name) 可以通过 context request 对象取得。
```
- 2. 通过 JsonArray 按照 ? 的顺序,来传递参数给 SQL 查询。
- 3. Processor 类来⾃我们使⽤的 *txtmark* Markdown 渲染库。

page.ftl FreeMarker 模板代码如下所示:

```
<#include "header.ftl">
<div class="row">
  <div class="col-md-12 mt-1">
      <span class="float-xs-right">
        <a class="btn btn-outline-primary" href="/" role="button" aria-pressed="tru
e">Home</a>
        <button class="btn btn-outline-warning" type="button" data-toggle="collapse"
                data-target="#editor" aria-expanded="false" aria-controls="editor">
Edit</button>
      \langle/span\rangle<h1 class="display-4">
      <span class="text-muted">{</span>
```

```
${context.title}
        <span class="text-muted">}</span>
      </h1>
   </div>
   <div class="col-md-12 mt-1 clearfix">
   ${context.content}
   </div>
   <div class="col-md-12 collapsable collapse clearfix" id="editor">
     <form action="/save" method="post">
        <div class="form-group">
          <input type="hidden" name="id" value="${context.id}">
          <input type="hidden" name="title" value="${context.title}">
          <input type="hidden" name="newPage" value="${context.newPage}">
          <textarea class="form-control" id="markdown" name="markdown" rows="15">${co
 ntext.rawContent}</textarea>
        \langlediv><button type="submit" class="btn btn-primary">Save</button>
      \leq#if context.id != -1>
        <button type="submit" formaction="/delete" class="btn btn-danger float-xs-rig
 ht">Delete</button>
     \frac{2}{4}</form>
   </div>
   <div class="col-md-12 mt-1">
     <hr class="mt-1">
     <p class="small">Rendered: ${context.timestamp}</p>
   \langlediv></div>
 <#include "footer.ftl">
\blacksquare\mathbf{F}
```
#### **创建⻚⾯ handler**

首页提供了一个区域来创建新页面,内容部分的页面的处理由此 handler 负责。此 handler 实际上并没 有在数据库中新增一条记录,而是简单的重定向到 Wiki 页面(以名字为 URL 参数)。因为这个页面 不存在,所以 pageRenderingHandler 方法将在新页面使用默认文本, 只有在编辑结束保存时, 才 最终创建页面。

pageRenderingHandler 方法通过 HTTP 303 状态码重定向来实现:

```
private void pageCreateHandler(RoutingContext context) {
  String pageName = context.request().getParam("name");
  String location = \frac{1}{2}/wiki/" + pageName;
  if (pageName == null || pageName.isEmpty()) {
    location = "/";
```

```
}
  context.response().setStatusCode(303);
  context.response().putHeader("Location", location);
  context.response().end();
}
```
#### **保存⻚⾯ handler**

```
pageUpdateHandler 方法处理保存 Wiki 页面时的 HTTP POST 请求。可能有两种情况: 一是更新已
有的页面(使用 SQL update);或者保存一个新页面(使用 SQL insert)
```

```
private void pageUpdateHandler(RoutingContext context) {
  String id = context.request().getParam("id"); // \pm 1
  String title = context.request().getParam("title");
  String markdown = context.request().getParam("markdown");
  boolean newPage = "yes".equals(context.request().getParam("newPage")); // \pm 2
  dbClient.getConnection(car -> {
    if (car.succeeded()) {
      SQLConnection connection = car.result();
      String sql = newPage ? SQL_CREATE_PAGE : SQL_SAVE_PAGE;
      JsonArray params = new JsonArray(); \frac{1}{2} 3
      if (newPage) {
        params.add(title).add(markdown);
      } else {
        params.add(markdown).add(id);
      }
      connection.updateWithParams(sql, params, res -> { // 注 4
        connection.close();
        if (res.succeeded()) {
          context.response().setStatusCode(303); //注 5
          context.response().putHeader("Location", "/wiki/" + title);
          context.response().end();
        } else {
          context.fail(res.cause());
        }
      });
    } else {
      context.fail(car.cause());
   }
 });
}
```

```
注:
```
- 1. 通过 HTTP POST 请求的表单参数可以通过 RoutingContext 取得。注意:如果没有提 供 BodyHandler , 这些参数就无法直接取得, 需要从 HTTP POST 请求 payload 中手动解码得 到表单数据。
- 2. 我们需要从 page.ftl FreeMarker 模板渲染的页面中取得表单的一个隐藏字段, 来得知是更新

页面还是新增一个页面。

- 3. 同样是采用 JsonArray 来传递数据给预编译的 SQL。
- 4. updateWithParams 方法被用来执行 insert / update / delete SQL 操作。
- 5. 成功后, 我们简单地重定向到被编辑后的页面。

#### **删除⻚⾯ handler**

pageDeletionHandler 方法的实现很简单: 给定 Wiki 页面的唯一标识,执行 delete SQL 操作, 然后重定向到 Wiki 首页:

```
private void pageDeletionHandler(RoutingContext context) {
 String id = context.request().getParam("id");
 dbClient.getConnection(car -> {
   if (car.succeeded()) {
     SQLConnection connection = car.result();
     connection.updateWithParams(SQL_DELETE_PAGE, new JsonArray().add(id), res ->
{
       connection.close();
       if (res.succeeded()) {
          context.response().setStatusCode(303);
          context.response().putHeader("Location", "/");
          context.response().end();
       } else {
          context.fail(res.cause());
       }
     });
   } else {
     context.fail(car.cause());
   }
 });
}
```
# **运行我们的应用**

至此, 我们的 Wiki 应用可以正常工作并且功能完备。

<span id="page-26-0"></span>在运行之前, 首先要使用 Maven 构建我们的项目:

\$ mvn clean package

因为最终得到的 Jar 文件包含了所有需要的依赖(包括 Vert.x 和 JDBC 数据库), 所以运行起我们的 应用非常简单:

\$ java -jar target/wiki-step-1-1.1.0-fat.jar

然后就可以使用浏览器访问 http://localhost:8080/ 来享用我们的 Wiki 应用啦~

# <span id="page-28-0"></span>**重构:独⽴可重⽤的 Verticle**

提示:

相关的源代码可以在本手册(注: 英文原版)的仓库 step-2 目录下找到。

经过第一次迭代,我们得到了一个可以使用的 Wiki 应用。但它的实现之中仍有一些问题:

- 1. 处理 HTTP 请求的代码与访问数据库的代码交织在同一个方法之中
- 2. 许多配置数据(例如: 端口号、JDBC 驱动等等)是以字符串的形式硬编码在代码之中

## **架构与技术选择**

迭代的第二个版本设法重构代码, 以实现 Verticle 的独立与可重用:

<span id="page-28-1"></span>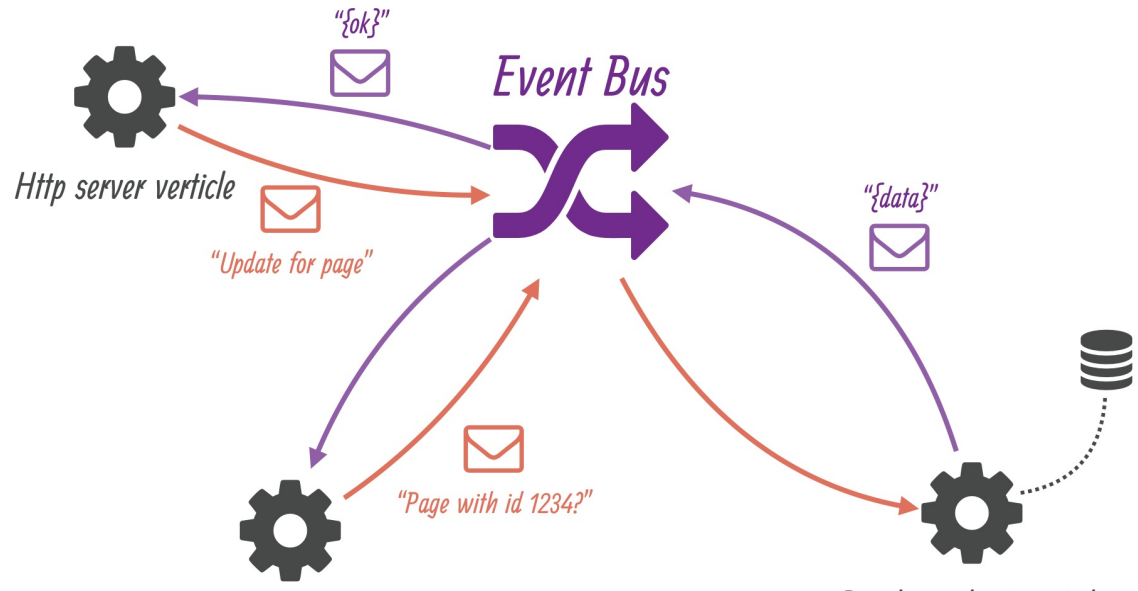

Http server verticle

Database client verticle

我们将部署 2 个 verticle 来分别处理 HTTP 请求与数据持久化。这 2 个 verticle 之间并不会直接互相 引用,它们仅仅通过 event bus 中声明的名字及消息格式来通信。这是一种简单但有效的解耦。

在 event bus 上传递的消息采用 JSON 格式编码。尽管 Vert.x 对于要求高或非常特定的上下文, 支持 各种灵活的序列化方案,但通常意义上来说,JSON 是一个不错的选择。JSON 的另一个优点就是它 是语言无关的文本格式。对于支持多语言的 Vert.x 来说, JSON 就是完美之选, 其可以在不同语言编 写的 verticle 之间传递消息。

## **HTTP 服务器 verticle**

Verticle 类前半部分和 start 方法如下所示:

<span id="page-28-2"></span>public class HttpServerVerticle extends AbstractVerticle {

```
private static final Logger LOGGER = LoggerFactory.getLogger(HttpServerVerticle.c
lass);
  public static final String CONFIG HTTP SERVER PORT = "http.server.port"; // 注 1
  public static final String CONFIG_WIKIDB_QUEUE = "wikidb.queue";
  private String wikiDbQueue = "wikidb.queue";
  @Override
  public void start(Future<Void> startFuture) throws Exception {
   wikiDbQueue = config().getString(CONFIG_WIKIDB_QUEUE, "wikidb.queue"); //注 2
   HttpServer server = vertx.createHttpServer();
   Router router = Router.router(vertx);
    router.get("/").handler(this::indexHandler);
    router.get("/wiki/:page").handler(this::pageRenderingHandler);
    router.post().handler(BodyHandler.create());
    router.post("/save").handler(this::pageUpdateHandler);
    router.post("/create").handler(this::pageCreateHandler);
    router.post("/delete").handler(this::pageDeletionHandler);
    int portNumber = config().getInteger(CONFIG_HTTP_SERVER_PORT, 8080); // 注 3
    server
      .requestHandler(router::accept)
      .listen(portNumber, ar -> {
       if (ar.succeeded()) {
          LOGGER.info("HTTP server running on port " + portNumber);
          startFuture.complete();
        } else {
          LOGGER.error("Could not start a HTTP server", ar.cause());
          startFuture.fail(ar.cause());
        }
      });
  }
  // (...)
```
注:

- 1. 我们暴露以下 verticle 配置参数常量为 public: HTTP 端口和 event bus 中接收消息的终点名称 (⽤于存储消息到数据库 verticle)。
- 2. AbstractVerticle#config() 方法允许访问已有的 verticle 配置。在没有配置的情况下, 将使用 第二个参数。
- 3. 配置值不只限于 String 类型,整形、布尔值、复杂的 JSON 数据等等都可以。

类中其他部分大多数是 HTTP 相关的代码,将之前数据库代码替换为 event bus 消息。下面是 indexHandler 方法:

private final FreeMarkerTemplateEngine templateEngine = FreeMarkerTemplateEngine.cr eate(); private void indexHandler(RoutingContext context) { DeliveryOptions options = new DeliveryOptions().addHeader("action", "all-pages"); // 注 2 vertx.eventBus().send(wikiDbQueue, new JsonObject(), options, reply -> { // 注 1 if (reply.succeeded()) { JsonObject body = (JsonObject) reply.result().body();  $\frac{1}{2}$  3 context.put("title", "Wiki home"); context.put("pages", body.getJsonArray("pages").getList()); templateEngine.render(context, "templates", "/index.ftl", ar -> { if (ar.succeeded()) { context.response().putHeader("Content-Type", "text/html"); context.response().end(ar.result()); } else { context.fail(ar.cause()); } }); } else { context.fail(reply.cause()); } }); }  $\lceil 4 \rceil$  $\mathbf{F}$ 

注:

1. 可以从 vertx 对象中取得 event bus, 我们为数据库 verticle 向队列发送消息。

2. 传送选项(delivery option)允许我们指定 headers、payload codecs 和 timeouts。

3. 成功时,回应中包含 payload。

可以看到, 一个 event bus 消息包含了 body、option 以及预期的回复。当预期没有回复时,可以使用 没有 handler 的 send 方法。

我们将 payload 编码为 JSON 对象,通过名为 action 的消息 header 来指定数据库 verticle 应当执 ⾏哪⼀个操作( action )。

verticle 中剩下的代码里路由 handler 同样采用 event-bus 来获取、存储数据:

```
private static final String EMPTY_PAGE_MARKDOWN =
"# A new page\n" +
 " \ln" +"Feel-free to write in Markdown!\n";
private void pageRenderingHandler(RoutingContext context) {
  String requestedPage = context.request().getParam("page");
```

```
JsonObject request = new JsonObject().put("page", requestedPage);
  DeliveryOptions options = new DeliveryOptions().addHeader("action", "get-page");
  vertx.eventBus().send(wikiDbQueue, request, options, reply -> {
    if (reply.succeeded()) {
      JsonObject body = (JsonObject) reply.result().body();
      boolean found = body.getBoolean("found");
      String rawContent = body.getString("rawContent", EMPTY_PAGE_MARKDOWN);
      context.put("title", requestedPage);
      context.put("id", body.getInteger("id", -1));
      context.put("newPage", found ? "no" : "yes");
      context.put("rawContent", rawContent);
      context.put("content", Processor.process(rawContent));
      context.put("timestamp", new Date().toString());
      templateEngine.render(context, "templates","/page.ftl", ar -> {
       if (ar.succeeded()) {
          context.response().putHeader("Content-Type", "text/html");
          context.response().end(ar.result());
        } else {
          context.fail(ar.cause());
        }
      });
   } else {
      context.fail(reply.cause());
   }
 });
}
private void pageUpdateHandler(RoutingContext context) {
  String title = context.request().getParam("title");
  JsonObject request = new JsonObject()
    .put("id", context.request().getParam("id"))
    .put("title", title)
    .put("markdown", context.request().getParam("markdown"));
  DeliveryOptions options = new DeliveryOptions();
  if ("yes".equals(context.request().getParam("newPage"))) {
   options.addHeader("action", "create-page");
  } else {
    options.addHeader("action", "save-page");
  }
  vertx.eventBus().send(wikiDbQueue, request, options, reply -> {
    if (reply.succeeded()) {
      context.response().setStatusCode(303);
      context.response().putHeader("Location", "/wiki/" + title);
```

```
context.response().end();
    } else {
      context.fail(reply.cause());
    }
 });
}
private void pageCreateHandler(RoutingContext context) {
  String pageName = context.request().getParam("name");
  String location = \frac{1}{\sqrt{w}} /\frac{1}{\sqrt{w}} + pageName;
 if (pageName == null || pageName.isEmpty()) {
    location = "/";
  }
  context.response().setStatusCode(303);
  context.response().putHeader("Location", location);
  context.response().end();
}
private void pageDeletionHandler(RoutingContext context) {
  String id = context.request().getParam("id");
  JsonObject request = new JsonObject().put("id", id);
  DeliveryOptions options = new DeliveryOptions().addHeader("action", "delete-page"
);
  vertx.eventBus().send(wikiDbQueue, request, options, reply -> {
    if (reply.succeeded()) {
      context.response().setStatusCode(303);
      context.response().putHeader("Location", "/");
      context.response().end();
    } else {
      context.fail(reply.cause());
    }
 });
}
```
### <span id="page-32-0"></span>**数据库 verticle**

通过 JDBC 连接数据库自然需要用到 driver 及其配置, 在之前的版本中, 其被我们硬编码到代码之 中。

#### **可配置的 SQL 查询**

虽然 verticle 可以使用先前硬编码的值作为配置参数, 但我们可以更进一步, 从 properties 文件中加载 SQL 查询语句。

查询语句会从文件中加载来作为配置参数,当不存在时会从默认资源中取得。这种方法的优势在于可 以适应不同的 JDBC driver 和 SQL 方言。

Verticle 类前半部分主要是配置键的定义:

```
public class WikiDatabaseVerticle extends AbstractVerticle {
  public static final String CONFIG_WIKIDB_JDBC_URL = "wikidb.jdbc.url";
  public static final String CONFIG_WIKIDB_JDBC_DRIVER_CLASS = "wikidb.jdbc.driver_
class";
  public static final String CONFIG_WIKIDB_JDBC_MAX_POOL_SIZE = "wikidb.jdbc.max_po
ol_size";
  public static final String CONFIG_WIKIDB_SQL_QUERIES_RESOURCE_FILE = "wikidb.sqlq
ueries.resource.file";
  public static final String CONFIG_WIKIDB_QUEUE = "wikidb.queue";
  private static final Logger LOGGER = LoggerFactory.getLogger(WikiDatabaseVerticle
.class);
```

```
// (...)
```
SQL 查询被存储在一个 properties 文件,对于 HSQLDB 默认情况下,存储于 src/main/resources/db-queries.properties :

```
create-pages-table=create table if not exists Pages (Id integer identity primary ke
y, Name varchar(255) unique, Content clob)
get-page=select Id, Content from Pages where Name = ?
create-page=insert into Pages values (NULL, ?, ?)
save-page=update Pages set Content = ? where Id = ?all-pages=select Name from Pages
delete-page=delete from Pages where Id = ?
```
下面是 wikiDatabaseVerticle 类从文件中加载 SQL 查询, 并存入一个 map 的代码:

```
private enum SqlQuery {
 CREATE_PAGES_TABLE,
 ALL_PAGES,
  GET_PAGE,
 CREATE_PAGE,
  SAVE_PAGE,
  DELETE_PAGE
}
private final HashMap<SqlQuery, String> sqlQueries = new HashMap<>();
private void loadSqlQueries() throws IOException {
  String queriesFile = config().getString(CONFIG WIKIDB SOL QUERIES RESOURCE FILE);
  InputStream queriesInputStream;
  if (queriesFile != null) {
    queriesInputStream = new FileInputStream(queriesFile);
  } else {
```

```
queriesInputStream = getClass().getResourceAsStream("/db-queries.properties");
  }
  Properties queriesProps = new Properties();
  queriesProps.load(queriesInputStream);
  queriesInputStream.close();
  sqlQueries.put(SqlQuery.CREATE_PAGES_TABLE, queriesProps.getProperty("create-page
s-table"));
  sqlQueries.put(SqlQuery.ALL_PAGES, queriesProps.getProperty("all-pages"));
  sqlQueries.put(SqlQuery.GET_PAGE, queriesProps.getProperty("get-page"));
  sqlQueries.put(SqlQuery.CREATE_PAGE, queriesProps.getProperty("create-page"));
  sqlQueries.put(SqlQuery.SAVE_PAGE, queriesProps.getProperty("save-page"));
  sqlQueries.put(SqlQuery.DELETE_PAGE, queriesProps.getProperty("delete-page"));
}
```
我们使用 Sq1Query 枚举类型来避免之后在代码中使用字符串常量。此 verticle 的 start 方法如下 所示:

```
private JDBCClient dbClient;
@Override
public void start(Future<Void> startFuture) throws Exception {
  /*
   * Note: this uses blocking APIs, but data is small...
   */
  loadSqlQueries(); // 注 1
  dbClient = JDBCClient.createShared(vertx, new JsonObject()
    .put("url", config().getString(CONFIG_WIKIDB_JDBC_URL, "jdbc:hsqldb:file:db/wik
i"))
    .put("driver_class", config().getString(CONFIG_WIKIDB_JDBC_DRIVER_CLASS, "org.h
sqldb.jdbcDriver"))
    .put("max_pool_size", config().getInteger(CONFIG_WIKIDB_JDBC_MAX_POOL_SIZE, 30)
));
  dbClient.getConnection(ar -> {
   if (ar.failed()) {
      LOGGER.error("Could not open a database connection", ar.cause());
      startFuture.fail(ar.cause());
    } else {
      SQLConnection connection = ar.result();
      connection.execute(sqlQueries.get(SqlQuery.CREATE_PAGES_TABLE), create -> {
// 注 2
        connection.close();
        if (create.failed()) {
          LOGGER.error("Database preparation error", create.cause());
          startFuture.fail(create.cause());
        } else {
```

```
vertx.eventBus().consumer(config().getString(CONFIG_WIKIDB_QUEUE, "wikidb
  .queue"), this::onMessage); // 注 3
             startFuture.complete();
           }
        });
      }
    });
  }
\lceil \cdot \rceil\mathbf{F}
```
注:

- 1. 有趣的是我们打破了 Vert.x 中非常重要的一个原则 —— 避免阻塞式 API, 但访问 classpath 的资 源并没有异步式的接口,因此我们选择非常有限。我们可以使用 Vert.x executeBlocking 方法 来将阻塞式 I/O 操作从 event loop 中拆解到其他线程(a worker thread),但因为数据非常小, 这样做并不会有明显的好处。
- 2. 这是一个使用 SQL 语句的例子。
- 3. consumer ⽅法注册⼀个 event bus 终点 handler。(The consumer method registers an event bus destination handler.)

### **分发请求**

event bus 消息的 handler 就是 onMessage 方法:

```
public enum ErrorCodes {
 NO_ACTION_SPECIFIED,
 BAD_ACTION,
  DB_ERROR
}
public void onMessage(Message<JsonObject> message) {
 if (!message.headers().contains("action")) {
    LOGGER.error("No action header specified for message with headers \{\} and body \{}",
      message.headers(), message.body().encodePrettily());
    message.fail(ErrorCodes.NO_ACTION_SPECIFIED.ordinal(), "No action header specif
ied");
    return;
  }
  String action = message.headers().get("action");
  switch (action) {
   case "all-pages":
      fetchAllPages(message);
      break;
    case "get-page":
     fetchPage(message);
      break;
```
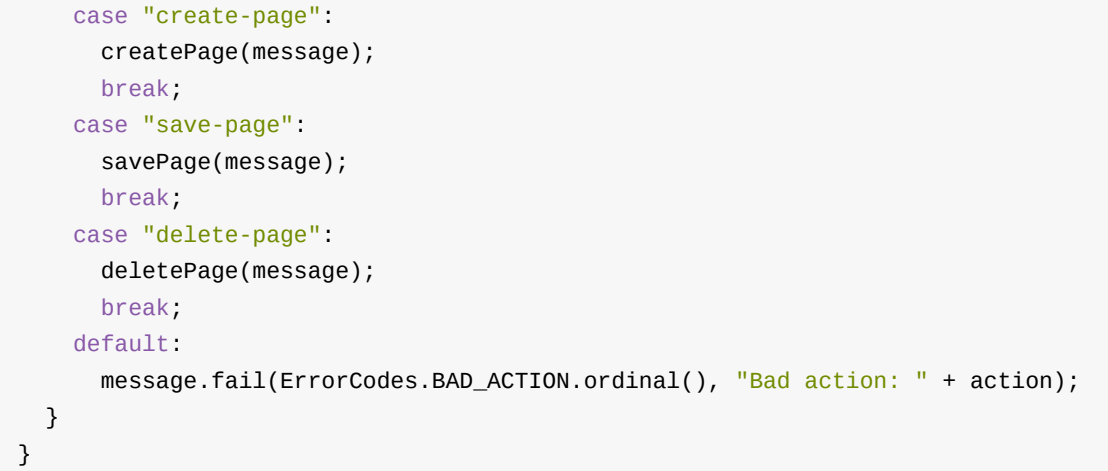

我们为各种错误定义了一个 ErrorCodes 枚举, 其可以被用来报告错误给消息发送者。 Message 类 的 fail 方法 提供了一个快捷方便得回复错误的方式, 原始的消息发送者会得到一个失败的 AsyncResult 。

#### **减少 JDBC 客户端构建代码**

到目前为止,可以看到执行 SQL 查询的完整交互:

- 1. 取得连接
- 2. 执⾏请求
- 3. 释放连接

就像下面的代码一样,这会导致每个异步操作,都需要大量的错误处理代码:

```
dbClient.getConnection(car -> {
  if (car.succeeded()) {
    SQLConnection connection = car.result();
    connection.query(sqlQueries.get(SqlQuery.ALL_PAGES), res -> {
      connection.close();
      if (res.succeeded()) {
        List<String> pages = res.result()
          .getResults()
          .stream()
          .map(json -> json.getString(0))
          .sorted()
          .collect(Collectors.toList());
        message.reply(new JsonObject().put("pages", new JsonArray(pages)));
      } else {
        reportQueryError(message, res.cause());
      }
   });
  } else {
    reportQueryError(message, car.cause());
  }
});
```
从 Vert.x 3.5.0 开始, JDBC 连接开始支持一步到位的操作, 其可以提供一个连接来执行 SQL 操作, 然后自己释放掉。与上面代码功能一致,精简过后的代码如下所示:

```
dbClient.query(sqlQueries.get(SqlQuery.ALL_PAGES), res -> {
  if (res.succeeded()) {
    List<String> pages = res.result()
      .getResults()
      .stream()
      .map(json -> json.getString(0))
      .sorted()
      .collect(Collectors.toList());
    message.reply(new JsonObject().put("pages", new JsonArray(pages)));
  } else {
    reportQueryError(message, res.cause());
  }
});
```
这对于需要取得连接,只执行一个操作的场景非常有用。当然对于一连串的 SQL 操作来说,重复使用 ⼀个连接会使得性能更好。

类中剩下的代码包含 onMessage 分发传入的消息后需要被调用的私有方法:

```
private void fetchAllPages(Message<JsonObject> message) {
  dbClient.query(sqlQueries.get(SqlQuery.ALL_PAGES), res -> {
    if (res.succeeded()) {
      List<String> pages = res.result()
        .getResults()
        .stream()
        .map(json -> json.getString(\theta))
        .sorted()
        .collect(Collectors.toList());
      message.reply(new JsonObject().put("pages", new JsonArray(pages)));
    } else {
      reportQueryError(message, res.cause());
    }
 });
}
private void fetchPage(Message<JsonObject> message) {
  String requestedPage = message.body().getString("page");
  JsonArray params = new JsonArray().add(requestedPage);
  dbClient.queryWithParams(sqlQueries.get(SqlQuery.GET_PAGE), params, fetch -> {
    if (fetch.succeeded()) {
      JsonObject response = new JsonObject();
      ResultSet resultSet = fetch.result();
      if (resultSet.getNumRows() == \theta) {
        response.put("found", false);
      } else {
```

```
response.put("found", true);
        JsonArray row = resultSet.getResults().get(\Theta);
        response.put("id", row.getInteger(0));
        response.put("rawContent", row.getString(1));
      }
      message.reply(response);
    } else {
      reportQueryError(message, fetch.cause());
    }
 });
}
private void createPage(Message<JsonObject> message) {
  JsonObject request = message.body();
  JsonArray data = new JsonArray()
    .add(request.getString("title"))
    .add(request.getString("markdown"));
  dbClient.updateWithParams(sqlQueries.get(SqlQuery.CREATE_PAGE), data, res -> {
    if (res.succeeded()) {
      message.reply("ok");
    } else {
      reportQueryError(message, res.cause());
    }
 });
}
private void savePage(Message<JsonObject> message) {
  JsonObject request = message.body();
  JsonArray data = new JsonArray()
    .add(request.getString("markdown"))
    .add(request.getString("id"));
  dbClient.updateWithParams(sqlQueries.get(SqlQuery.SAVE_PAGE), data, res -> {
    if (res.succeeded()) {
      message.reply("ok");
    } else {
      reportQueryError(message, res.cause());
    }
 });
}
private void deletePage(Message<JsonObject> message) {
  JsonArray data = new JsonArray().add(message.body().getString("id"));
  dbClient.updateWithParams(sqlQueries.get(SqlQuery.DELETE_PAGE), data, res -> {
    if (res.succeeded()) {
      message.reply("ok");
    } else {
      reportQueryError(message, res.cause());
    }
```

```
});
 }
 private void reportQueryError(Message<JsonObject> message, Throwable cause) {
   LOGGER.error("Database query error", cause);
   message.fail(ErrorCodes.DB_ERROR.ordinal(), cause.getMessage());
 }
```
## <span id="page-39-0"></span>**在 main verticle 中部署 verticles**

我们仍然有 MainVerticle 类, 但不同于第一版包含所有业务逻辑代码, 它的作用只是启动应用, 部 署其他verticle。

下面的代码部署了一个 WikiDatabaseVerticle 实例,两个 HttpServerVerticle 实例:

```
public class MainVerticle extends AbstractVerticle {
  @Override
  public void start(Future<Void> startFuture) throws Exception {
    Future<String> dbVerticleDeployment = Future.future(); //\pm 1vertx.deployVerticle(new WikiDatabaseVerticle(), dbVerticleDeployment.completer
()); // 注 2
    dbVerticleDeployment.compose(id -> { // 注 3
      Future<String> httpVerticleDeployment = Future.future();
      vertx.deployVerticle(
        "io.vertx.guides.wiki.HttpServerVerticle", // 注 4
        new DeploymentOptions().setInstances(2), \frac{1}{2} 5
        httpVerticleDeployment.completer());
      return httpVerticleDeployment; // 注 6
    }).setHandler(ar -> { \frac{\pi}{2} // 注 7
      if (ar.succeeded()) {
        startFuture.complete();
      } else {
        startFuture.fail(ar.cause());
      }
    });
  }
}
```

```
注:
```
- 1. 部署⼀个 verticle 是异步操作,所以我们需要⼀个 Future 。参数类型是 String 的原因是在成 功部署之后, 会得到一个 verticle 的标识符。
- 2. 部署的一种方式是使用 new 来创建一个 verticle 实例, 然后将其对象引用传递给 deploy 方
- 法。 completer 返回的值是一个 handler, 其用来简单的完成这个 future。
- 3. 使用 compose 按顺序的组合可以实现在其后执行异步操作。当前面的 future 成功完成, 组合函 数就被激活。
- 4. 可以通过类名作为字符串来指定一个 verticle 来部署。对于其他 JVM 语言来说, 基于字符串的允 许⼀个 module / script 被指定。
- 5. DeploymentOption 类允许指定部署的实例个数。
- 6. 组合函数返回下⼀个 future。它的完成将触发组合操作的完成。
- 7. 我们定义了⼀个 handler 来最终完成 MainVerticle start future。

聪明的你可能会奇怪为什么 HTTP server 可以被部署到同一个 TCP 端口两次, 而不会出现因为端口占 用的错误。因为对于大多数的 web 框架来说, 我们需要选择不同的 TCP 端口, 并且需要一个前置的 HTTP 代理来实现端口间的负载均衡。

而 Vert.x 的 verticle 可以实现多个 verticle 共享一个 TCP 端口。来自接收线程(accepting threads) 传入的网络连接会简单得基于轮询模式分配。

# <span id="page-41-0"></span>**再重构:Vert.x 服务**

提示:

相关的源代码可以在本手册(注: 英文原版)的仓库 step-3 目录下找到。

相较于最初的实现来说,之前的重构已经是一个巨大的进步: 其基于 event bus,独立可配置的 v[erticle](https://github.com/vert-x3/vertx-guide-for-java-devs/tree/master/step-3) 通过异步消息来连接;同时,我们部署的几个 verticle 实例可以更好的应对负载以及更好的利 ⽤ CPU 核⼼。

在下面这个部分之中,我们将看到如何设计并使用 Vert.x 服务 (services) 。服务的优势在于, 它为 verticle 需要做的具体操作定义了接口。同时,不再像之前那样自己去处理消息,而是利用代码生成来 使⽤ event bus 消息。

Java 代码将被重构为以下几个包:

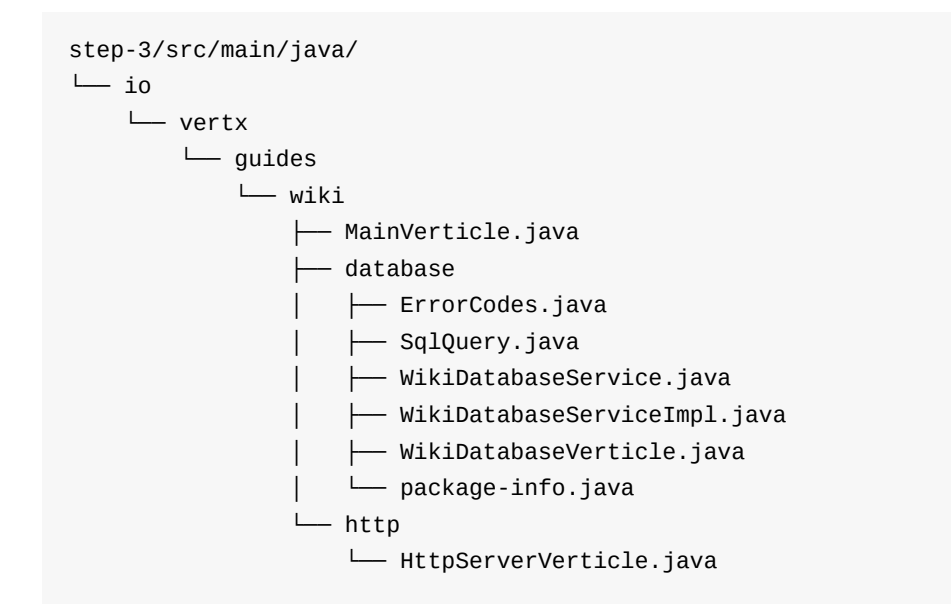

- io.vertx.guides.wiki 现在包含 main verticle
- io.vertx.guides.wiki.database 包含数据库 verticle 以及 service
- io.vertx.guides.wiki.http 包含 HTTP 服务器 verticle

## **调整 Maven 配置**

首先,我们的项目需要添加以下两个依赖。第一个是 vertx-service-proxy API:

```
<dependency>
    <groupId>io.vertx</groupId>
    <artifactId>vertx-service-proxy</artifactId>
</dependency>
```
第二,我们需要 Vert.x 代码生成模块,其只在编译时依赖(因此 scope 被设置为 provided ):

```
<dependency>
    <groupId>io.vertx</groupId>
    <artifactId>vertx-codegen</artifactId>
    <scope>provided</scope>
</dependency>
```
另外为了能够生成代码,我们还需要稍微调整一下 maven-compiler-plugin 配置, 通过一个 javac 注解处理器来实现:

```
<plugin>
   <artifactId>maven-compiler-plugin</artifactId>
   <version>3.5.1</version>
   <configuration>
        <source>1.8</source>
        <target>1.8</target>
        <useIncrementalCompilation>false</useIncrementalCompilation>
        <annotationProcessors>
            <annotationProcessor>io.vertx.codegen.CodeGenProcessor</annotationProce
ssor>
        </annotationProcessors>
        <generatedSourcesDirectory>${project.basedir}/src/main/generated</generated
SourcesDirectory>
        <compilerArgs>
            <arg>-AoutputDirectory=${project.basedir}/src/main</arg>
        </compilerArgs>
   </configuration>
</plugin>
```
注意: 生成的代码放置于 src/main/generated, 像 IntelliJ IDEA 这类 IDE 会自动将其加入 classpath。

为了移除⽣成的多余⽂件,更新 maven-clean-plugin 如下:

```
<plugin>
    <artifactId>maven-clean-plugin</artifactId>
    <version>3.0.0</version>
    <configuration>
        <filesets>
        <fileset>
            <directory>${project.basedir}/src/main/generated</directory>
        </fileset>
        </filesets>
    </configuration>
</plugin>
```
### <span id="page-42-0"></span>**数据库服务接口**

定义一个服务接口就像定义 Java 接口一样简单,除了必须要遵守一些特定规则,以生成代码及保证 Vert.x 中的其他代码可以与之相互操作。

接口最开始定义为如下形式:

#### @ProxyGen

public interface WikiDatabaseService {

#### @Fluent

WikiDatabaseService fetchAllPages(Handler<AsyncResult<JsonArray>> resultHandler)

;

#### @Fluent

WikiDatabaseService fetchPage(String name, Handler<AsyncResult<JsonObject>> res ultHandler);

#### @Fluent

WikiDatabaseService createPage(String title, String markdown, Handler<AsyncResu lt<Void>> resultHandler);

#### @Fluent

```
WikiDatabaseService savePage(int id, String markdown, Handler<AsyncResult<Void>
> resultHandler);
```
#### @Fluent

```
WikiDatabaseService deletePage(int id, Handler<AsyncResult<Void>> resultHandler)
```
;

 $//$   $( \ldots )$ 

 $\vert \cdot \vert$ 

- 1. 通过 ProxyGen 注解的使用来触发此 service 的客户端代理代码的生成。
- 2. Fluent 注解是可选的,它意味着接口的方法可以链式调用。当 service 可能会被其他 JVM 语言 使用的时候,这对于代码生成器来说很有用。
- 3. 参数类型默认只能是字符串、Java 基础类型、JSON 对象或数组、枚举类型、或者之前提到的类 型的集合类型( java.util )( List 、 Set 、 Map )。若想使⽤其他任意的 Java 类作为 Vert.x 数据对象, 需要为它们添加 @DataObject 注解。另外, 还可以传递 service 引用类型变 量。
- 4. 因为 service 提供了异步结果, 所以最后一个参数定义为 Handler<AsyncResult<T>> , 在代码生 成时, T 是上面描述的任意一种适当的类型。

service 接口提供一个静态方法来为所有实际的实现提供实例对象, 以及提供一个底层基于 event bus 的客户端代理,这样是比较好的实践。

我们简单得通过实现类的构造方法来将任务委派给实现类,将其定义为 create :

static WikiDatabaseService create(JDBCClient dbClient, HashMap<SqlQuery, String> sq lQueries, Handler<AsyncResult<WikiDatabaseService>> readyHandler) { return new WikiDatabaseServiceImpl(dbClient, sqlQueries, readyHandler);

 $\mathbf{F}$ 

}

Vert.x 代码生成器创建代理类, 并使用类名加上 VertxEBProxy 后缀作为命名。代理类的构造方法需 要 Vert.x 上下⽂引⽤以及 event bus 的⽬标地址。

```
static WikiDatabaseService createProxy(Vertx vertx, String address) {
  return new WikiDatabaseServiceVertxEBProxy(vertx, address);
}
```
注意: 在上一版中, 我们将 sq1Query 和 ErrorCodes 枚举类型定义为了内部类, 而这一版 中,它们分别定义在 SqlQuery.java 和 ErrorCodes.java 之中。(译者注:可以直接去最 前面提到的地址中获取代码)

#### <span id="page-44-0"></span>**数据库服务实现**

数据库服务的实现就是上⼀版 WikiDatabaseVerticle 的简易版本。最主要的区别就是构造函数提 供异步结果 handler(来报告初始化结果),以及方法也同样提供了异步结果(来告知操作是否成 功)。

类代码如下所示:

```
class WikiDatabaseServiceImpl implements WikiDatabaseService {
    private static final Logger LOGGER = LoggerFactory.getLogger(WikiDatabaseServic
eImpl.class);
    private final HashMap<SqlQuery, String> sqlQueries;
    private final JDBCClient dbClient;
    WikiDatabaseServiceImpl(JDBCClient dbClient, HashMap<SqlQuery, String> sqlQueri
es, Handler<AsyncResult<WikiDatabaseService>> readyHandler) {
        this.dbClient = dbClient;
        this.sqlQueries = sqlQueries;
        dbClient.getConnection(ar -> {
        if (ar.failed()) {
            LOGGER.error("Could not open a database connection", ar.cause());
            readyHandler.handle(Future.failedFuture(ar.cause()));
        } else {
            SQLConnection connection = ar.result();
            connection.execute(sqlQueries.get(SqlQuery.CREATE_PAGES_TABLE), create
\rightarrow {
            connection.close();
            if (create.failed()) {
                LOGGER.error("Database preparation error", create.cause());
                readyHandler.handle(Future.failedFuture(create.cause()));
            } else {
                readyHandler.handle(Future.succeededFuture(this));
```

```
}
            });
        }
        });
    }
    @Override
    public WikiDatabaseService fetchAllPages(Handler<AsyncResult<JsonArray>> result
Handler) {
        dbClient.query(sqlQueries.get(SqlQuery.ALL_PAGES), res -> {
        if (res.succeeded()) {
            JsonArray pages = new JsonArray(res.result()
            .getResults()
            .stream()
            .map(json -> json.getString(0))
            .sorted()
            .collect(Collectors.toList()));
            resultHandler.handle(Future.succeededFuture(pages));
        } else {
            LOGGER.error("Database query error", res.cause());
            resultHandler.handle(Future.failedFuture(res.cause()));
        }
        });
        return this;
    }
    @Override
    public WikiDatabaseService fetchPage(String name, Handler<AsyncResult<JsonObjec
t>> resultHandler) {
        dbClient.queryWithParams(sqlQueries.get(SqlQuery.GET_PAGE), new JsonArray()
.add(name), fetch -> {if (fetch.succeeded()) {
            JsonObject response = new JsonObject();
            ResultSet resultSet = fetch.result();
            if (resultSet.getNumRows() == \theta) {
            response.put("found", false);
            } else {
            response.put("found", true);
            JsonArray row = resultSet.getResults().get(\Theta);
            response.put("id", row.getInteger(0));
            response.put("rawContent", row.getString(1));
            }
            resultHandler.handle(Future.succeededFuture(response));
        } else {
            LOGGER.error("Database query error", fetch.cause());
            resultHandler.handle(Future.failedFuture(fetch.cause()));
        }
        });
        return this;
    }
```

```
@Override
    public WikiDatabaseService createPage(String title, String markdown, Handler<As
yncResult<Void>> resultHandler) {
        JsonArray data = new JsonArray().add(title).add(markdown);
        dbClient.updateWithParams(sqlQueries.get(SqlQuery.CREATE_PAGE), data, res -
> \{if (res.succeeded()) {
            resultHandler.handle(Future.succeededFuture());
        } else {
            LOGGER.error("Database query error", res.cause());
            resultHandler.handle(Future.failedFuture(res.cause()));
        }
        });
        return this;
   }
    @Override
    public WikiDatabaseService savePage(int id, String markdown, Handler<AsyncResul
t<Void>> resultHandler) {
        JsonArray data = new JsonArray().add(markdown).add(id);
        dbClient.updateWithParams(sqlQueries.get(SqlQuery.SAVE_PAGE), data, res ->
{
        if (res.succeeded()) {
            resultHandler.handle(Future.succeededFuture());
        } else {
            LOGGER.error("Database query error", res.cause());
            resultHandler.handle(Future.failedFuture(res.cause()));
        }
        });
        return this;
   }
   @Override
    public WikiDatabaseService deletePage(int id, Handler<AsyncResult<Void>> result
Handler) {
        JsonArray data = new JsonArray().add(id);
        dbClient.updateWithParams(sqlQueries.get(SqlQuery.DELETE_PAGE), data, res -
> {
        if (res.succeeded()) {
            resultHandler.handle(Future.succeededFuture());
        } else {
            LOGGER.error("Database query error", res.cause());
            resultHandler.handle(Future.failedFuture(res.cause()));
        }
        });
        return this;
   }
}
```
为了能够生成代理代码,还需要做一件事: 在 service 包下增加一个 package-info.java 注释以用 来定义一个 Vert.x 模块:

```
@ModuleGen(groupPackage = "io.vertx.guides.wiki.database", name = "wiki-database")
package io.vertx.guides.wiki.database;
```
import io.vertx.codegen.annotations.ModuleGen;

### <span id="page-47-0"></span>**在数据库 verticle 中暴露数据库服务**

因为大部分数据库处理代码都被转移到了 wikiDatabaseServiceImpl 之中, 所以 WikiDatabaseVerticle 类现在只包含两个方法: start 方法用于注册服务;另一个功用方法用于 加载 SQL 语句:

```
public class WikiDatabaseVerticle extends AbstractVerticle {
 public static final String CONFIG_WIKIDB_JDBC_URL = "wikidb.jdbc.url";
  public static final String CONFIG_WIKIDB_JDBC_DRIVER_CLASS = "wikidb.jdbc.driver_
class";
  public static final String CONFIG WIKIDB JDBC MAX POOL SIZE = "wikidb.jdbc.max po
ol size";
  public static final String CONFIG_WIKIDB_SQL_QUERIES_RESOURCE_FILE = "wikidb.sqlq
ueries.resource.file";
  public static final String CONFIG WIKIDB OUEUE = "wikidb.queue";
  @Override
  public void start(Future<Void> startFuture) throws Exception {
   HashMap<SqlQuery, String> sqlQueries = loadSqlQueries();
    JDBCClient dbClient = JDBCClient.createShared(vertx, new JsonObject()
      .put("url", config().getString(CONFIG_WIKIDB_JDBC_URL, "jdbc:hsqldb:file:db/w
iki"))
      .put("driver_class", config().getString(CONFIG_WIKIDB_JDBC_DRIVER_CLASS, "org
.hsqldb.jdbcDriver"))
      .put("max_pool_size", config().getInteger(CONFIG_WIKIDB_JDBC_MAX_POOL_SIZE, 30
)));
   WikiDatabaseService.create(dbClient, sqlQueries, ready -> {
      if (ready.succeeded()) {
        ProxyHelper.registerService(WikiDatabaseService.class, vertx, ready.result(
), CONFIG_WIKIDB_QUEUE); // (1)
        startFuture.complete();
      } else {
        startFuture.fail(ready.cause());
      }
   });
  }
```

```
/*
     * Note: this uses blocking APIs, but data is small...
     */
   private HashMap<SqlQuery, String> loadSqlQueries() throws IOException {
     String queriesFile = config().getString(CONFIG_WIKIDB_SQL_QUERIES_RESOURCE_FILE
 );
     InputStream queriesInputStream;
     if (queriesFile != null) {
        queriesInputStream = new FileInputStream(queriesFile);
     } else {
        queriesInputStream = getClass().getResourceAsStream("/db-queries.properties")
 ;
     }
     Properties queriesProps = new Properties();
      queriesProps.load(queriesInputStream);
      queriesInputStream.close();
     HashMap<SqlQuery, String> sqlQueries = new HashMap<>();
      sqlQueries.put(SqlQuery.CREATE_PAGES_TABLE, queriesProps.getProperty("create-pa
 ges-table"));
      sqlQueries.put(SqlQuery.ALL_PAGES, queriesProps.getProperty("all-pages"));
      sqlQueries.put(SqlQuery.GET_PAGE, queriesProps.getProperty("get-page"));
      sqlQueries.put(SqlQuery.CREATE_PAGE, queriesProps.getProperty("create-page"));
      sqlQueries.put(SqlQuery.SAVE_PAGE, queriesProps.getProperty("save-page"));
     sqlQueries.put(SqlQuery.DELETE_PAGE, queriesProps.getProperty("delete-page"));
      return sqlQueries;
   }
 }
\lceil \cdot \rceil\mathbf{F}
```
- 注:
- 我们在此处注册服务。

注册一个服务需要: 一个接口类、Vert.x 上下文对象、实现类以及 event bus 目标地址。

The WikiDatabaseServiceVertxEBProxy generated class handles receiving messages on the event bus and then dispatching them to the WikiDatabaseServiceImpl . What it does is actually very close to what we did in the previous section: messages are being sent with a action header to specify which method to invoke, and parameters are encoded in JSON.

WikiDatabaseServiceVertxEBProxy ⽣成的类将处理来⾃ event bus 的消息,并将他们分发给 WikiDatabaseServiceImpl 去处理。这与之前我们编写的代码所做的事情非常接近:在上一节中, 发送的消息中携带着一个名为 action 的头部, 其指定了调用哪一个方法, 参数采用 JSON 的形 式。

## <span id="page-49-0"></span>**使⽤⼀个数据库服务代理**

将项目重构为使用 Vert.x 服务的最后一步就是改写 HTTP server verticle, 其代码的 handler 中不再直 接使用 event bus, 转而使用数据库服务代理。

首先, 我们需要在 verticle 启动时创建一个代理:

```
private WikiDatabaseService dbService;
@Override
public void start(Future<Void> startFuture) throws Exception {
  String wikiDbQueue = config().getString(CONFIG_WIKIDB_QUEUE, "wikidb.queue"); //
(1)
  dbService = WikiDatabaseService.createProxy(vertx, wikiDbQueue);
 HttpServer server = vertx.createHttpServer();
  // ( \dots )
```
- 注:
- 我们只需要保证此处的 event bus 目标地址与我们在 WikiDatabaseVerticle 发布服务时的地址 一致即可。

然后,我们需要将代码中 event bus 的调用改为数据库服务:

```
private void indexHandler(RoutingContext context) {
  dbService.fetchAllPages(reply -> {
    if (reply.succeeded()) {
      context.put("title", "Wiki home");
      context.put("pages", reply.result().getList());
      templateEngine.render(context, "templates", "/index.ftl", ar -> {
        if (ar.succeeded()) {
          context.response().putHeader("Content-Type", "text/html");
          context.response().end(ar.result());
        } else {
          context.fail(ar.cause());
        }
     });
   } else {
      context.fail(reply.cause());
   }
 });
}
private void pageRenderingHandler(RoutingContext context) {
  String requestedPage = context.request().getParam("page");
  dbService.fetchPage(requestedPage, reply -> {
   if (reply.succeeded()) {
```

```
JsonObject payLoad = reply.result();
      boolean found = payLoad.getBoolean("found");
      String rawContent = payLoad.getString("rawContent", EMPTY_PAGE_MARKDOWN);
      context.put("title", requestedPage);
      context.put("id", payLoad.getInteger("id", -1));
      context.put("newPage", found ? "no" : "yes");
      context.put("rawContent", rawContent);
      context.put("content", Processor.process(rawContent));
      context.put("timestamp", new Date().toString());
      templateEngine.render(context, "templates", "/page.ftl", ar -> {
        if (ar.succeeded()) {
          context.response().putHeader("Content-Type", "text/html");
          context.response().end(ar.result());
        } else {
          context.fail(ar.cause());
        }
     });
   } else {
      context.fail(reply.cause());
    }
 });
}
private void pageUpdateHandler(RoutingContext context) {
  String title = context.request().getParam("title");
  Handler<AsyncResult<Void>> handler = reply -> {
    if (reply.succeeded()) {
      context.response().setStatusCode(303);
      context.response().putHeader("Location", "/wiki/" + title);
      context.response().end();
   } else {
      context.fail(reply.cause());
    }
  };
  String markdown = context.request().getParam("markdown");
  if ("yes".equals(context.request().getParam("newPage"))) {
    dbService.createPage(title, markdown, handler);
  } else {
    dbService.savePage(Integer.valueOf(context.request().getParam("id")), markdown,
 handler);
  }
}
private void pageCreateHandler(RoutingContext context) {
  String pageName = context.request().getParam("name");
  String location = "/wiki/" + pageName;
 if (pageName == null || pageName.isEmpty()) {
```

```
location = "/";}
 context.response().setStatusCode(303);
  context.response().putHeader("Location", location);
  context.response().end();
}
private void pageDeletionHandler(RoutingContext context) {
  dbService.deletePage(Integer.valueOf(context.request().getParam("id")), reply ->
{
   if (reply.succeeded()) {
      context.response().setStatusCode(303);
      context.response().putHeader("Location", "/");
     context.response().end();
   } else {
      context.fail(reply.cause());
   }
 });
}
```
● WikiDatabaseServiceVertxProxyHandler 生成的类来处理转发的调用(就像之前的 event bus 消息一样)。

提示:

虽然生成了代理类来做这件事,但依然可以通过 event bus 消息来直接使用 Vert.x 服务。

# <span id="page-52-0"></span>**测试 Vert.x 代码**

提示:

相关的源代码可以在本手册(注: 英文原版)的仓库 step-4 目录下找到。

截至目前,我们开发 wiki 系统过程中并没有进行测试。这当然不是一个好习惯,所以让我们看看怎么 编写测试代码。

## **开始**

<span id="page-52-1"></span>在 Vert.x 中, vertx-unit 模块提供了测试异步操作的工具。除此之外,你还可以使用像是 JUint 这 样的测试框架。

使用 JUnit 进行测试的话, Maven 依赖应当如下所示:

```
<dependency>
 <groupId>junit</groupId>
 <artifactId>junit</artifactId>
 <version>4.12</version>
 <scope>test</scope>
</dependency>
<dependency>
 <groupId>io.vertx</groupId>
 <artifactId>vertx-unit</artifactId>
 <scope>test</scope>
</dependency>
```
JUnit 测试代码需要添加注解 VertxUnitRunner , 以使用 vertx-unit 的特性:

```
@RunWith(VertxUnitRunner.class)
public class SomeTest {
   // (...)
}
```
引入这个 runner 后, JUnit 测试方法及生命周期方法都可以接受一个名为 TestContext 参数。其提 供了基础断言、存储数据了的上下文,以及一些异步的工具。

让我们假设一个异步场景,我们想要检查一个 timer 任务是否被调用了一次,一个 periodic 任务是否 被调用了三次。因为代码是异步的,所以测试方法会在测试完成之前就结束执行。因此我们的测试也 需要以异步形式编写。

```
@Test /*(timeout=5000)*/ // (8)
public void async_behavior(TestContext context) { // (1)
 Vertx vertx = Vertx.vertx(); // (2)context.assertEquals("foo", "foo"); // (3)
 Async a1 = context.async(); // (4)
```

```
Async a2 = context.async(3); // (5)vertx.setTimer(100, n -> a1.complete()); // (6)
 vertx.setPeriodic(100, n -> a2.countDown()); // (7)
}
```
- 1. TestContext 是 runner 提供的参数。
- 2. 我们需要创建一个 Vert.x 上下文来完成这个测试。
- 3. 这是一个基础 TestContext 断言的例子。
- 4. 我们得到一个 Async 对象,其可以稍后被标记为完成或失败。(译者注: 它是一个测试的异步 退出点)
- 5. 这个 Async 对象就如同一个计数器一样, 在 3 次调用后, 会被标记为完成。
- 6. 当 timer 执行的时候, 测试正确完成。
- 7. 周期任务每次执行都会触发计数器。当 Async 对象完成的时候, 测试通过。
- 8. 对于异步测试来说,有一个默认的超时限制,但可以在 JUnit @Test 注解中覆盖默认设定。

#### <span id="page-53-0"></span>**测试数据库操作**

数据库服务⾮常适合编写测试代码。

⾸先我们先部署数据库 verticle。我们将其配置为 JDBC 连接 HSQLDB(内存存储数据库),当成功 后我们取得一个"服务代理"来进行我们的测试。

因为这些操作过于细节(involving),所以我们引入 JUnit before , after 生命周期方法:

```
private Vertx vertx;
private WikiDatabaseService service;
@Before
public void prepare(TestContext context) throws InterruptedException {
 vertx = Vertx.vertx();
  JsonObject conf = new JsonObject() // (1).put(WikiDatabaseVerticle.CONFIG_WIKIDB_JDBC_URL, "jdbc:hsqldb:mem:testdb;shutd
own=true")
    .put(WikiDatabaseVerticle.CONFIG WIKIDB JDBC MAX POOL SIZE, 4);
 vertx.deployVerticle(new WikiDatabaseVerticle(), new DeploymentOptions().setConfi
g(conf),
   context.asyncAssertSuccess(id -> // (2)
      service = WikiDatabaseService.createProxy(vertx, WikiDatabaseVerticle.CONFIG
WIKIDB_QUEUE)));
}
```
- 1. 我们只覆盖一部分 verticle 的设置, 其他的会采用默认值。
- 2. asyncAssertSuccess 提供了一个 handler 来检查异步操作的结果。它还有一个无参形式的重 载,但对于有参形式来讲(如此处所示),我们可以将结果链接到另一个 handler。

清理Vert.x上下文非常简单,另外此处我们还是使用 asyncAssertSuccess 来检查是否有错误发生。

```
@After
public void finish(TestContext context) {
    vertx.close(context.asyncAssertSuccess());
}
```
service的操作本质上是查插删改, 所以 JUnit 最好将他们组合起来进行测试:

```
@Test
public void crud_operations(TestContext context) {
  Async async = context \mathsf{.}async();
  service.createPage("Test", "Some content", context.asyncAssertSuccess(v1 -> {
    service.fetchPage("Test", context.asyncAssertSuccess(json1 -> {
      context.assertTrue(json1.getBoolean("found"));
      context.assertTrue(json1.containsKey("id"));
      context.assertEquals("Some content", json1.getString("rawContent"));
      service.savePage(json1.getInteger("id"), "Yo!", context.asyncAssertSuccess(v2
 -> {
        service.fetchAllPages(context.asyncAssertSuccess(array1 -> {
          context.assertEquals(1, array1.size());
          service.fetchPage("Test", context.asyncAssertSuccess(json2 -> {
            context.assertEquals("Yo!", json2.getString("rawContent"));
            service.deletePage(json1.getInteger("id"), v3 -> {
              service.fetchAllPages(context.asyncAssertSuccess(array2 -> {
                context.assertTrue(array2.isEmpty());
                async.complete(); // (1)}));
            });
          }));
        }));
      }));
    }));
  }));
  async.awaitSuccess(5000); // (2)
}
```
1. 这是 Async 结束完成的唯一退出点。

2. 还可以通过通过 JUnit 超时来退出测试。此处的测试线程会等待 Async 完成或者时间超时。

# <span id="page-56-0"></span>**实现 web API**

提示:

相关的源代码可以在本手册 (注: 英文原版) 的仓库 step-6 目录下找到。

通过我们已经使用过的 vertx-web 模块, 非常容易地就可以实现 HTTP/JSON 形式的 web API。我 们接下来会使用如下 URL 来暴露我们的 web API:

- GET /api/pages 提供所有页面名字及 ID 的描述
- POST /api/pages 根据请求创建一个新的 wiki 页面
- PUT /api/pages/:id 根据请求更新一个 wiki 页面
- DELETE /api/pages/:id 删除一个 wiki 页面

下面是使用 HTTPie (一个命令行工具) 与我们的 API 交互的截图:

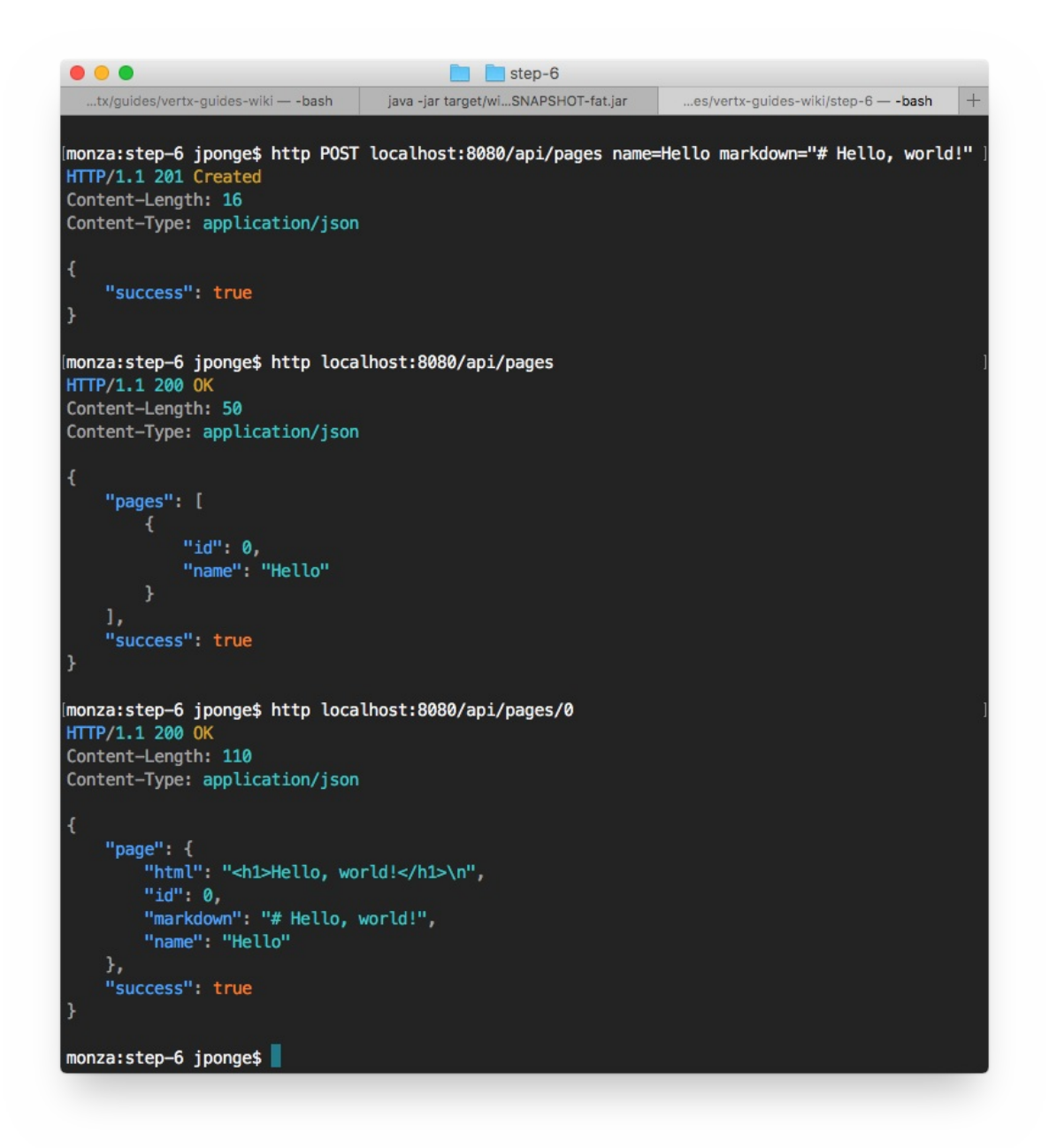

## <span id="page-57-0"></span>**Web ⼦路由**

我们将向 HttpServerVerticle 添加一些新的路由hanlder。虽然我们可以直接向已经存在的 router 之中添加,但更好的方式是使用子路由 (sub-routers) 。一个路由可以作为子路由, 挂载到另外一个 上面, 这有利于组织或重利用 handler。

以下是 API 路由的代码:

```
Router apiRouter = Router.router(vertx);
apiRouter.get("/pages").handler(this::apiRoot);
apiRouter.get("/pages/:id").handler(this::apiGetPage);
apiRouter.post().handler(BodyHandler.create());
apiRouter.post("/pages").handler(this::apiCreatePage);
```

```
apiRouter.put().handler(BodyHandler.create());
apiRouter.put("/pages/:id").handler(this::apiUpdatePage);
apiRouter.delete("/pages/:id").handler(this::apiDeletePage);
router.mountSubRouter("/api", apiRouter); // (1)
```
- 注:
- 我们在此处挂载我们的路由,因此所有以 /api 为路径的请求都会被定向到 apiRouter 之中。

#### <span id="page-58-0"></span>**Handlers**

以下是不同 API 的路由hanlder 的代码。

#### **根资源**

```
private void apiRoot(RoutingContext context) {
  dbService.fetchAllPagesData(reply -> {
    JsonObject response = new JsonObject();
    if (reply.succeeded()) {
      List<JsonObject> pages = reply.result()
        .stream()
        .map(obj -> new JsonObject()
          .put("id", obj.getInteger("ID")) // (1).put("name", obj.getString("NAME")))
        .collect(Collectors.toList());
      response
        .put("success", true)
        .put("pages", pages); \frac{1}{2} (2)
      context.response().setStatusCode(200);
      context.response().putHeader("Content-Type", "application/json");
      context.response().end(response.encode()); // (3)
    } else {
      response
        .put("success", false)
        .put("error", reply.cause().getMessage());
      context.response().setStatusCode(500);
      context.response().putHeader("Content-Type", "application/json");
      context.response().end(response.encode());
    }
 });
}
```
注:

- 此处只是简单的将数据库查询结果中的信息记录对象重新映射。
- 填充返回的 payload 中的 pages 的值。
- Json0bject#encode() 方法提供 JSON 数据紧凑的(译者注: 无换行等) String 形式数据。

## 获取一个页面

```
private void apiGetPage(RoutingContext context) {
  int id = Integer.valueOf(context.request().getParam("id"));
  dbService.fetchPageById(id, reply -> {
    JsonObject response = new JsonObject();
    if (reply.succeeded()) {
      JsonObject dbObject = reply.result();
      if (dbObject.getBoolean("found")) {
        JsonObject payload = new JsonObject()
          .put("name", dbObject.getString("name"))
          .put("id", dbObject.getInteger("id"))
          .put("markdown", dbObject.getString("content"))
          .put("html", Processor.process(dbObject.getString("content")));
        response
          .put("success", true)
          .put("page", payload);
        context.response().setStatusCode(200);
      } else {
        context.response().setStatusCode(404);
        response
          .put("success", false)
          .put("error", "There is no page with ID " + id);
      }
    } else {
      response
        .put("success", false)
        .put("error", reply.cause().getMessage());
      context.response().setStatusCode(500);
    }
    context.response().putHeader("Content-Type", "application/json");
    context.response().end(response.encode());
  });
}
```
## **创建一个页面**

```
private void apiCreatePage(RoutingContext context) {
  JsonObject page = context.getBodyAsJson();
  if (!validateJsonPageDocument(context, page, "name", "markdown")) {
    return;
  }
  dbService.createPage(page.getString("name"), page.getString("markdown"), reply ->
 {
    if (reply.succeeded()) {
      context.response().setStatusCode(201);
      context.response().putHeader("Content-Type", "application/json");
      context.response().end(new JsonObject().put("success", true).encode());
   } else {
```

```
context.response().setStatusCode(500);
      context.response().putHeader("Content-Type", "application/json");
      context.response().end(new JsonObject()
        .put("success", false)
        .put("error", reply.cause().getMessage()).encode());
    }
 });
}
```
此 handler 需要处理传入的 JSON 数据。使用 validateJsonPageDocument 方法可以校验数据, 并 尽早的报告出错误,这样后⾯的处理就可以假定所需的数据记录是存在的:

```
private boolean validateJsonPageDocument(RoutingContext context, JsonObject page, S
tring... expectedKeys) {
 if (!Arrays.stream(expectedKeys).allMatch(page::containsKey)) {
    LOGGER.error("Bad page creation JSON payload: " + page.encodePrettily() + " fro
m " + context.request().remoteAddress());
   context.response().setStatusCode(400);
   context.response().putHeader("Content-Type", "application/json");
   context.response().end(new JsonObject()
      .put("success", false)
      .put("error", "Bad request payload").encode());
   return false;
  }
  return true;
}
```
#### 更新一个页面

```
private void apiUpdatePage(RoutingContext context) {
  int id = Integer.valueOf(context.request().getParam("id"));
  JsonObject page = context.getBodyAsJson();
  if (!validateJsonPageDocument(context, page, "markdown")) {
    return;
  }
  dbService.savePage(id, page.getString("markdown"), reply -> {
    handleSimpleDbReply(context, reply);
  });
}
```
handleSimpleDbReply 方法是为了处理请求的一个帮助方法:

```
private void handleSimpleDbReply(RoutingContext context, AsyncResult<Void> reply) {
 if (reply.succeeded()) {
    context.response().setStatusCode(200);
   context.response().putHeader("Content-Type", "application/json");
    context.response().end(new JsonObject().put("success", true).encode());
  } else {
```

```
context.response().setStatusCode(500);
    context.response().putHeader("Content-Type", "application/json");
    context.response().end(new JsonObject()
      .put("success", false)
      .put("error", reply.cause().getMessage()).encode());
 }
}
```
### **删除一个页面**

```
private void apiDeletePage(RoutingContext context) {
  int id = Integer.valueOf(context.request().getParam("id"));
  dbService.deletePage(id, reply -> {
    handleSimpleDbReply(context, reply);
 });
}
```
# <span id="page-61-0"></span>**对 API 进⾏单元测试**

我们在 io.vertx.quides.wiki.http.ApiTest 类中编写了一个基本的测试用例。

我们首先要准备好测试环境。HTTP服务器verticle需要数据库verticle,因此我们将他们一起部署到我 们的测试Vert.x上下⽂中。

```
@RunWith(VertxUnitRunner.class)
public class ApiTest {
  private Vertx vertx;
  private WebClient webClient;
  @Before
  public void prepare(TestContext context) {
   vert x = Vertz.vert x();
    JsonObject dbConf = new JsonObject()
      .put(WikiDatabaseVerticle.CONFIG_WIKIDB_JDBC_URL, "jdbc:hsqldb:mem:testdb;shu
tdown=true") // (1)
      .put(WikiDatabaseVerticle.CONFIG_WIKIDB_JDBC_MAX_POOL_SIZE, 4);
   vertx.deployVerticle(new WikiDatabaseVerticle(),
      new DeploymentOptions().setConfig(dbConf), context.asyncAssertSuccess());
   vertx.deployVerticle(new HttpServerVerticle(), context.asyncAssertSuccess());
   webClient = WebClient.create(vertx, new WebClientOptions()
      .setDefaultHost("localhost")
      .setDefaultPort(8080));
  }
```

```
@After
public void finish(TestContext context) {
 vertx.close(context.asyncAssertSuccess());
}
// (...)
```
- 注:
- 对于测试,我们使用一个不同的 JDBC URL,将数据存储在一个内存数据库中。

一个完整的测试用例就是一个所有类型请求都会执行的场景。此处,它创建页面,获取它,更新然后 删除它:

```
@Test
public void play_with_api(TestContext context) {
 Async async = context.async();JsonObject page = new JsonObject()
    .put("name", "Sample")
    .put("markdown", "# A page");
  Future<JsonObject> postRequest = Future.future();
  webClient.post("/api/pages")
    .as(BodyCodec.jsonObject())
    .sendJsonObject(page, ar -> {
      if (ar.succeeded()) {
        HttpResponse<JsonObject> postResponse = ar.result();
        postRequest.complete(postResponse.body());
      } else {
        context.fail(ar.cause());
      }
    });
  Future<JsonObject> getRequest = Future.future();
  postRequest.compose(h -> {
    webClient.get("/api/pages")
      .as(BodyCodec.jsonObject())
      .send(ar \rightarrow {
        if (ar.succeeded()) {
          HttpResponse<JsonObject> getResponse = ar.result();
          getRequest.complete(getResponse.body());
        } else {
          context.fail(ar.cause());
        }
      });
  }, getRequest);
  Future<JsonObject> putRequest = Future.future();
```

```
getRequest.compose(response -> {
    JsonArray array = response.getJsonArray("pages");
    context.assertEquals(1, array.size());
    context.assertEquals(0, array.getJsonObject(0).getInteger("id"));
    webClient.put("/api/pages/0")
      .as(BodyCodec.jsonObject())
      .sendJsonObject(new JsonObject()
        .put(''id'', 0).put("markdown", "Oh Yeah!"), ar -> {
        if (ar.succeeded()) {
          HttpResponse<JsonObject> putResponse = ar.result();
          putRequest.complete(putResponse.body());
        } else {
          context.fail(ar.cause());
        }
      });
  }, putRequest);
  Future<JsonObject> deleteRequest = Future.future();
  putRequest.compose(response -> {
    context.assertTrue(response.getBoolean("success"));
    webClient.delete("/api/pages/0")
      .as(BodyCodec.jsonObject())
      .send(ar \rightarrow {
        if (ar.succeeded()) {
          HttpResponse<JsonObject> delResponse = ar.result();
          deleteRequest.complete(delResponse.body());
        } else {
          context.fail(ar.cause());
        }
      });
  }, deleteRequest);
  deleteRequest.compose(response -> {
    context.assertTrue(response.getBoolean("success"));
    async.complete();
  }, Future.failedFuture("Oh?"));
}
```
提示:

测试之中使用了 Future 对象, 而不是嵌套的回调; 最后一个部分必须将 async 标记为完 成,否则的话测试最终只能超时结束。

# **安全保证及访问控制**

提示:

相关的源代码可以在本手册(注: 英文原版)的仓库 step-7 目录下找到。

使用 Vert.x, 很容易就可以实现安全保证及访问控制。在本小节中, 我们将会:

- 1. 使⽤ HTTPS 代替 HTTP
- 2. 对 Web 应用增加基于组权限的用户认证
- 3. 使用 JSON web tokens (JWT) 控制对 web API 的访问。

# **Vert.x 中使⽤ HTTPS**

Vert.x 提供了 SSL-加密 网络连接的支持。在生产环境中,将服务通过 HTTP 协议暴露给像是 Nginx 这样的前置代理服务器,再由其使用 HTTPS 协议与客户端连接的做法很常见。虽然如此,但 Vert.x 也可以⾃身使⽤ HTTPS 协议来提供服务端与客户端之间的加密。

证书可以使用 Java KeyStore 文件的形式。可以自己签发一个证书来进行测试, 以下命令可以创建一 个名为 server-keystore.jks 的 KeyStore ⽂件,其密码为 secret 。

```
keytool -genkey \
 -alias test \
 -keyalg RSA \
 -keystore server-keystore.jks \
 -keysize 2048 \
 -validity 360 \
 -dname CN=localhost \
 -keypass secret \
 -storepass secret
```
我们可以在 HTTP 服务器创建时, 传入一个 HttpServerOptions 对象来指明使用 SSL, 并指出 KeyStore ⽂件位置。

```
HttpServer server = vertx.createHttpServer(new HttpServerOptions()
 .setSsl(true)
  .setKeyStoreOptions(new JksOptions()
    .setPath("server-keystore.jks")
    .setPassword("secret")));
```
我们可以用浏览器访问 https://localhost:8080/ ,但证书是自签发的,因此正常的浏览器都会给与安全 警告来阻止访问:

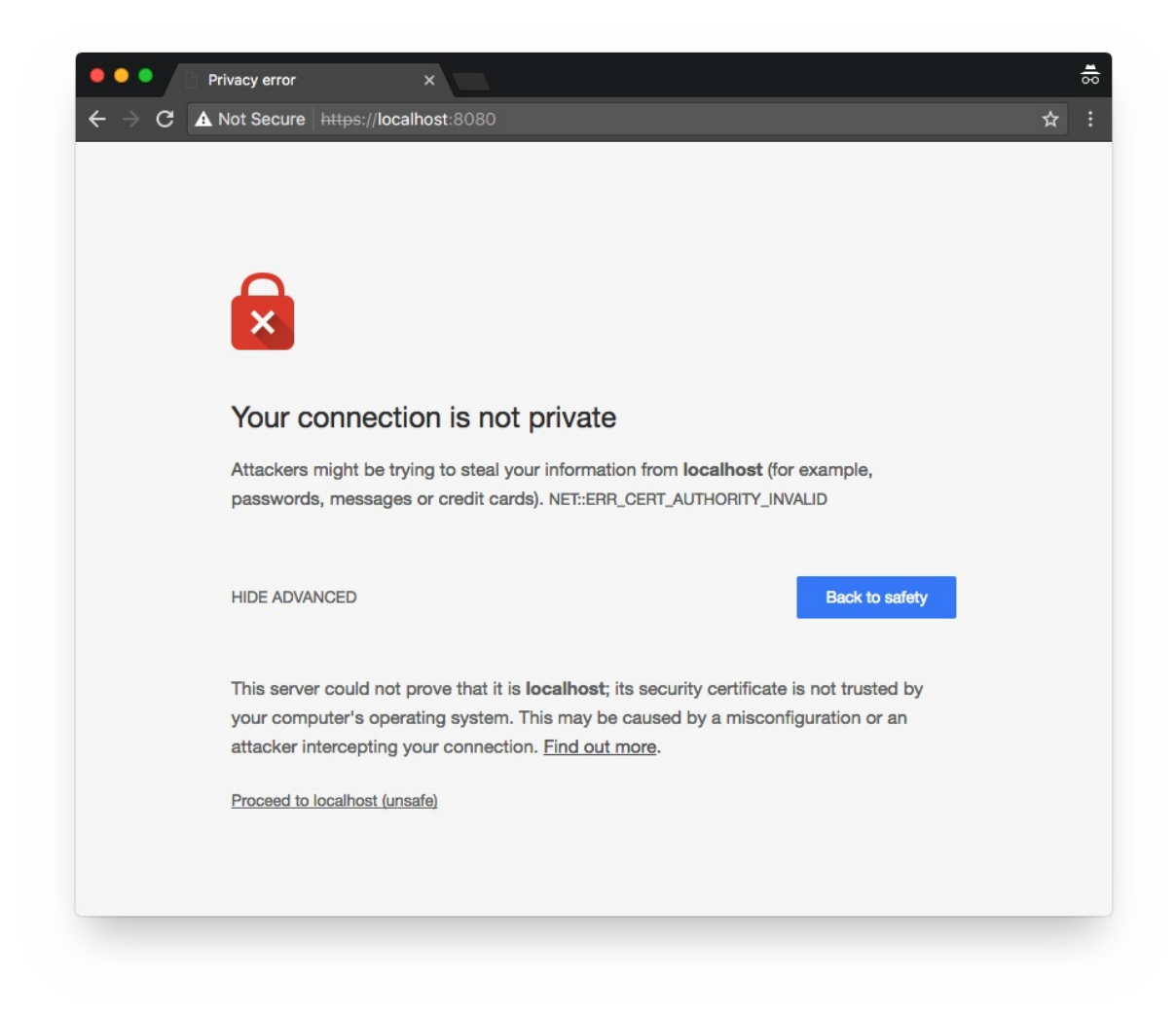

最后但也值得注意的是,因为 ApiTest 中的 Web 客户端只是处理 HTTP 请求,所以我们也需要更 新测试用例代码:

```
webClient = WebClient.create(vertx, new WebClientOptions()
  .setDefaultHost("localhost")
  .setDefaultPort(8080)
  . setSsl(true) // (1)
  .setTrustOptions(new JksOptions().setPath("server-keystore.jks").setPassword("sec
ret"))); // (2)
```
1. 确保使用 SSL。

2. 因为证书是⾃签发的,所以我们需要明确指出信任该证书,否则连接就会像浏览器那样失败。